# Dell™ XPS™ 630i Manual de serviço

Modelo DCDR01

## Notas, Avisos e Advertências

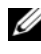

 $\mathscr{D}$  NOTA: uma NOTA fornece informações importantes para ajudar você a usar melhor o computador.

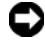

**AVISO:** um AVISO indica possíveis danos ao hardware ou a possibilidade de perda de dados e ensina como evitar o problema.

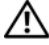

 $\bigwedge$  ADVERTÊNCIA: uma ADVERTÊNCIA indica um potencial de danos à propriedade, de lesões corporais ou mesmo de morte.

Modelo DCDR01

Fevereiro de 2008 Rev. A00

\_\_\_\_\_\_\_\_\_\_\_\_\_\_\_\_\_\_\_\_

**As informações neste documento estão sujeitas a alteração sem aviso prévio. © 2008 Dell Inc. Todos os direitos reservados.**

Fica proibida a reprodução por quaisquer meios sem a permissão por escrito da Dell Inc.

Marcas comerciais usadas neste texto: *Dell,* o logotipo *DELL* e *XPS* são marcas comerciais da Dell Inc.; *Microsoft*, *Windows*, *Windows Vista* e o *botão iniciar do Windows Vista* são marcas comerciais ou marcas registradas da Microsoft Corporation nos EUA e/ou em outros países.

Outros nomes e marcas comerciais podem ser usados neste documento como referência às entidades que reivindicam essas marcas e nomes ou a seus produtos. A Dell Inc. declara que não tem qualquer interesse de propriedade sobre marcas e nomes comerciais que não sejam os seus próprios.

# Índice

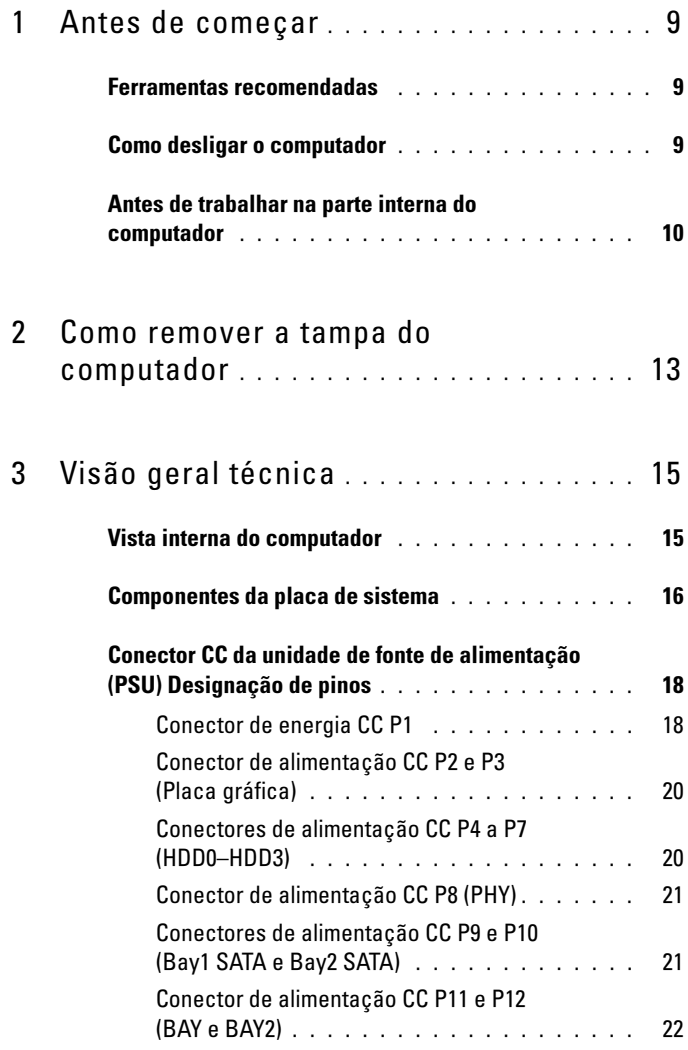

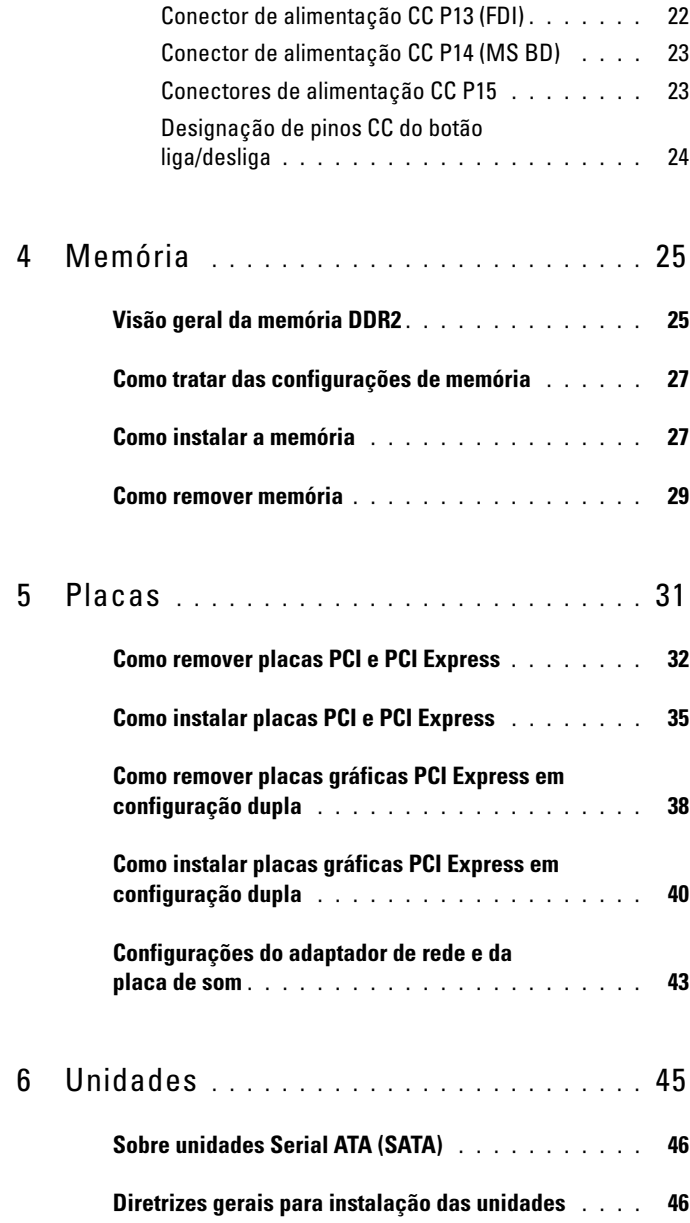

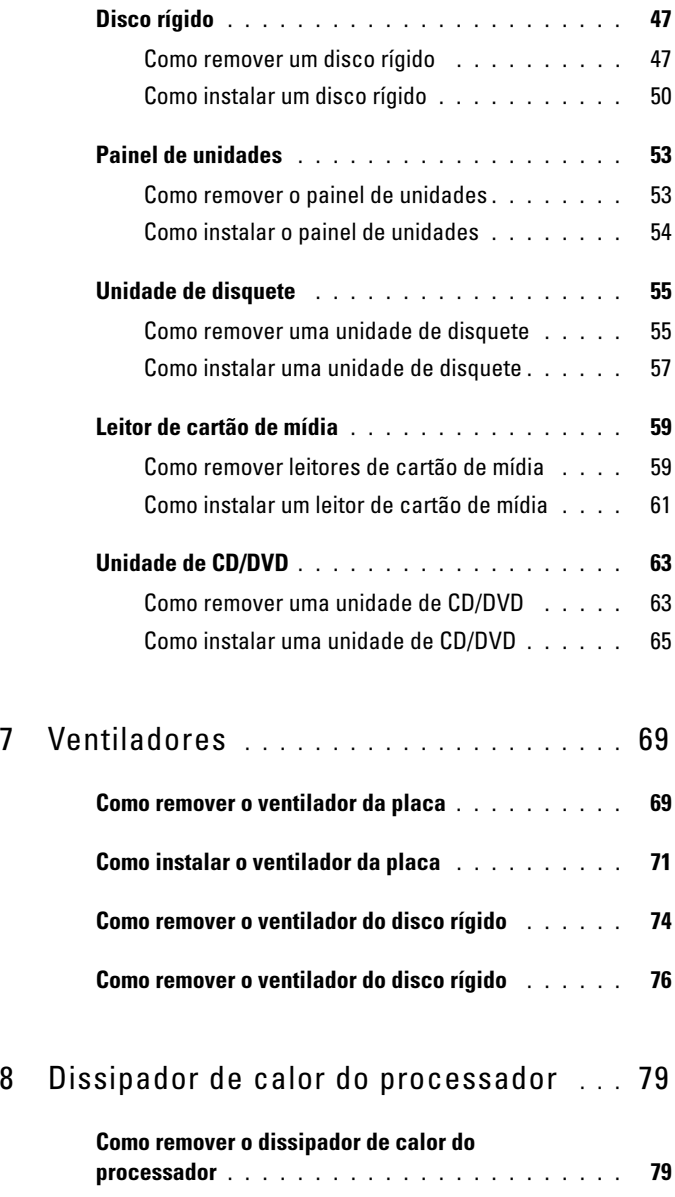

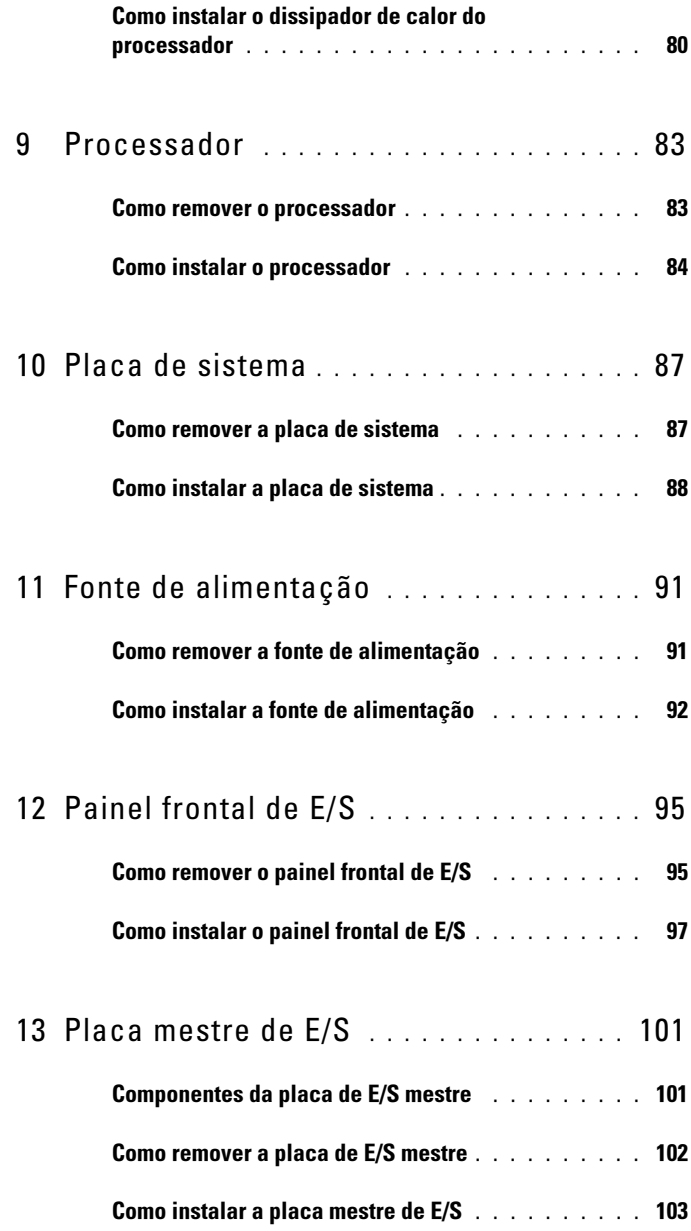

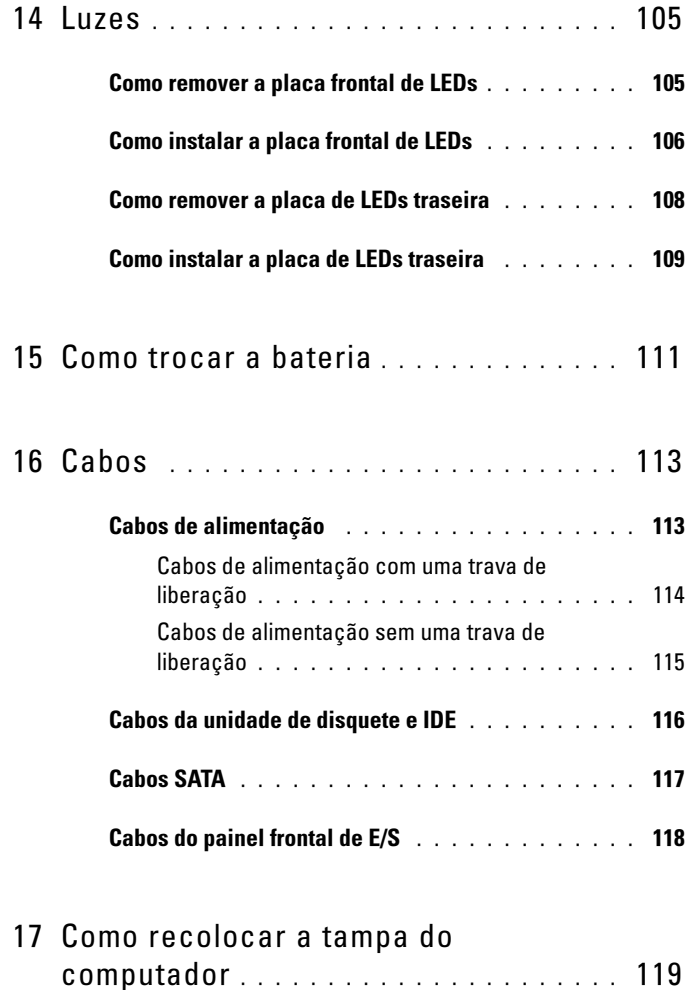

### 8 | Índice

# <span id="page-8-3"></span><span id="page-8-0"></span>Antes de começar

Este documento apresenta os procedimentos para remoção e instalação dos componentes no computador. A menos que indicado ao contrário, os procedimentos presumem que:

- Você executou as etapas descritas em ["Como desligar o computador" na](#page-8-2)  [página 9](#page-8-2) e ["Antes de trabalhar na parte interna do computador" na](#page-9-0)  [página 10](#page-9-0).
- Você leu as informações de segurança no Guia de Informações do Produto da Dell™.
- Um componente pode ser substituído ou, se tiver sido adquirido separadamente, pode ser instalado, executando o procedimento de remoção na ordem inversa.

## <span id="page-8-1"></span>Ferramentas recomendadas

Os procedimentos descritos neste documento poderão exigir as seguintes ferramentas:

- Chave Phillips pequena
- CD do programa de atualização do Flash BIOS

## <span id="page-8-2"></span>Como desligar o computador

AVISO: Para evitar a perda de dados, salve e feche todos os arquivos abertos e saia de todos os programas que também estiverem abertos antes de desligar o computador.

- 1 Desligue o sistema operacional:
	- a Salve e feche todos os arquivos abertos e feche todos os programas abertos.
	- **b** No sistema operacional Microsoft<sup>®</sup> Windows<sup>®</sup> XP, clique em Iniciar $\rightarrow$ Desligar→ Desligar.

No sistema operacional Microsoft Windows Vista®, clique no botão Iniciar do Windows Vista  $(4)$ , clique na seta no canto inferior direito do menu Iniciar, como mostrado abaixo, e clique em Desligar.

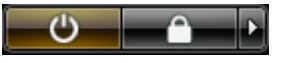

O computador será desligado após a conclusão do processo de desligamento do sistema operacional.

2 Certifique-se de que o computador e todos os dispositivos conectados estejam desligados. Se o computador e os dispositivos conectados não desligarem automaticamente quando você desligar o sistema operacional, pressione e mantenha pressionado o botão liga/desliga por aproximadamente 4 segundos para desligá-los.

## <span id="page-9-1"></span><span id="page-9-0"></span>Antes de trabalhar na parte interna do computador

Use as instruções de segurança a seguir para ajudar a proteger o computador contra danos em potencial e para ajudar a garantir a sua segurança pessoal.

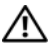

 $\bigwedge$  ADVERTÊNCIA: Antes de começar qualquer procedimento descrito nesta seção. siga as instruções de segurança contidas no Guia de Informações do Produto.

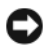

AVISO: Manuseie os componentes e as placas com cuidado. Não toque nos componentes ou nos contatos da placa. Segure a placa pelas bordas ou pelo suporte metálico de montagem. Segure os componentes, como processadores, pelas bordas e não pelos pinos.

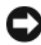

**EX AVISO:** Somente um técnico de serviço certificado deve executar reparos no computador. Danos decorrentes de mão-de-obra não autorizada pela Dell não serão cobertos pela garantia.

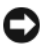

 $\Box$  AVISO: Ao desconectar um cabo, puxe-o pelo conector ou pela respectiva aba de puxar e nunca pelo próprio cabo. Alguns cabos possuem um conector com presilhas de travamento. Se você for desconectar esse tipo de cabo, pressione as presilhas de travamento antes de desconectá-lo. Ao separar conectores, mantenha-os alinhados para evitar entortar os pinos. Além disso, antes de conectar um cabo, verifique se ambos os conectores estão corretamente posicionados e alinhados.

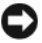

AVISO: Para evitar danos ao computador, execute as etapas a seguir antes de começar a trabalhar em sua parte interna.

- 1 Prepare uma superfície de trabalho plana e limpa para evitar que a tampa do computador seja arranhada.
- 2 Desligue o computador (consulte ["Como desligar o computador" na](#page-8-2)  [página 9](#page-8-2)).

AVISO: Para desconectar um cabo de rede, primeiro desconecte-o do computador e, em seguida, desconecte-o do dispositivo de rede.

- 3 Desconecte todos os cabos telefônicos ou de rede do computador.
- 4 Desconecte o computador e todos os dispositivos conectados das tomadas elétricas.
- 5 Pressione o botão liga/desliga para aterrar a placa de sistema.

AVISO: Antes de tocar em qualquer parte interna do computador, aterre-se tocando em uma superfície metálica sem pintura, como o metal da parte traseira do computador. No decorrer do trabalho, toque periodicamente em uma peça metálica sem pintura para dissipar a eletricidade estática, a qual pode danificar os componentes internos.

# <span id="page-12-1"></span><span id="page-12-0"></span>Como remover a tampa do computador

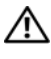

ADVERTÊNCIA: Antes de começar qualquer procedimento descrito nesta seção, siga as instruções de segurança contidas no Guia de Informações do Produto.

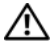

 $\bigwedge$  <code>ADVERTÊNCIA:</code> Para evitar choques elétricos, sempre desconecte o computador da tomada elétrica antes de remover a tampa.

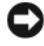

AVISO: Para evitar descarga eletrostática e danos nos componentes internos, faça o aterramento de seu corpo, utilizando uma pulseira antiestática ou tocando periodicamente uma superfície de metal não pintada no chassi do computador.

1 Siga os procedimentos descritos em ["Antes de trabalhar na parte interna do](#page-9-1)  [computador" na página 10](#page-9-1).

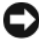

**EXTESO:** Verifique se há espaço suficiente para suportar o sistema sem a tampa, isto é, pelo menos 30 cm de espaço na mesa do computador.

2 Puxe para trás a trava de liberação da tampa localizada na parte superior traseira do computador.

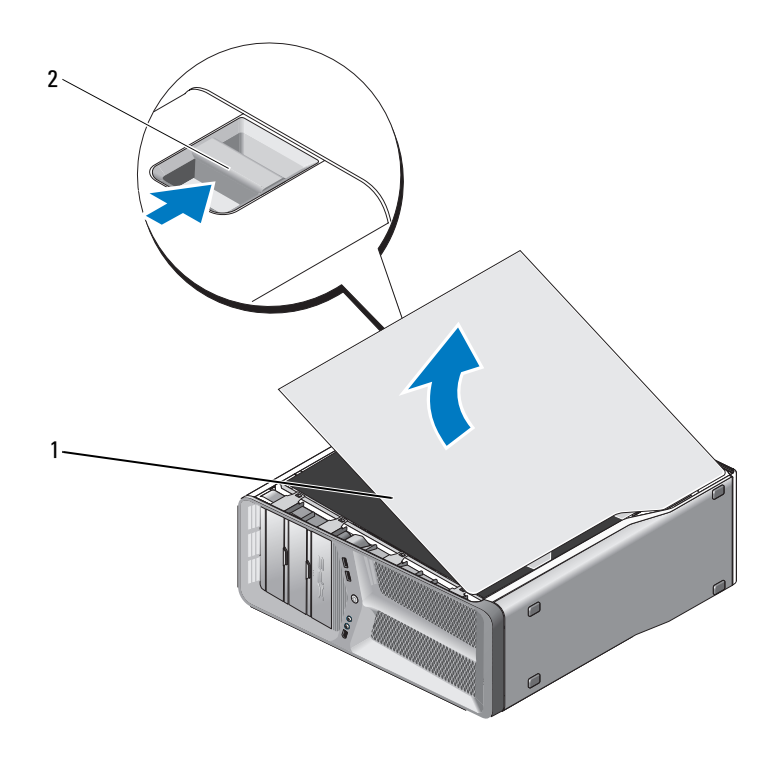

tampa do computador 2 trava de liberação da tampa

- Com a trava de liberação da tampa puxada para trás, segure as laterais da tampa e vire a sua parte superior para cima, distanciando-a do computador.
- Deslize a tampa para frente e depois para cima para removê-la da dobradiça. Coloque-a em um local protegido e seguro

# <span id="page-14-0"></span>Visão geral técnica

## <span id="page-14-1"></span>Vista interna do computador

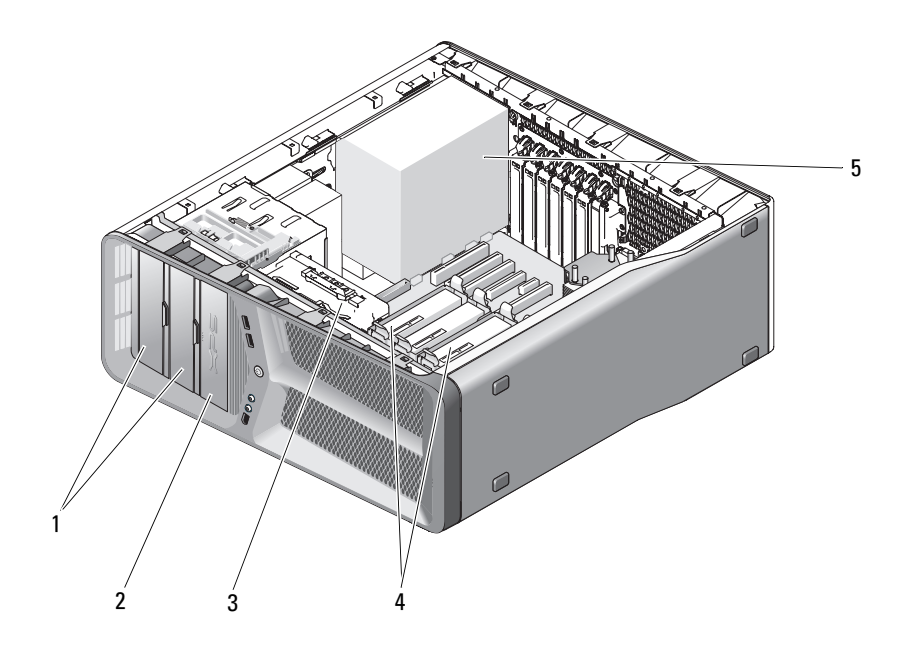

- 1 compartimentos de unidades de CD/DVD (2)
- 
- 5 fonte de alimentação
- 2 disquete/leitor de cartão de mídia
- 3 ventilador da placa 4 compartimentos de discos rígidos (4)

## <span id="page-15-0"></span>Componentes da placa de sistema

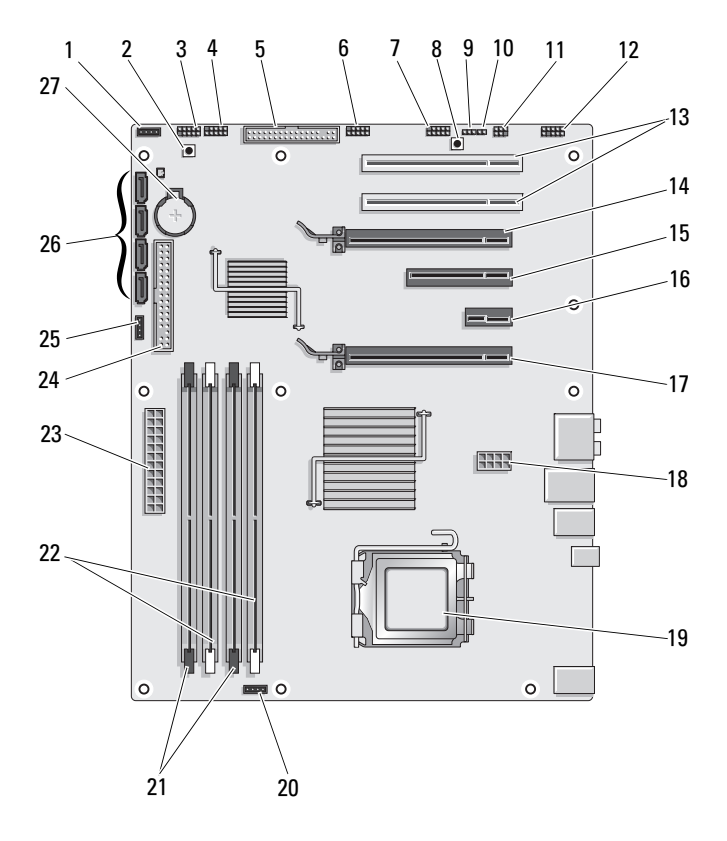

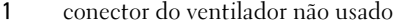

- 
- 
- 7 conector IEEE do painel frontal (FF\_1394)
- 9 jumper de redefinição RTC (CLEAR\_ CMOS)
- 11 conector S/PDIF interno (SPDIF interno)
- 13 slot de placa PCI (SLOT5 e SLOT6)
- 15 slot de placa PCI Express x8 (SLOT3)
- 17 slot de placa PCI Express x16 (PRIMARY\_GFX\_SLOT1)
- 
- 21 conectores pretos do módulo de memória (DIMM2 e DIMM 3)
- 23 conector de alimentação principal (POWER)
- 25 conector do ventilador da ponte norte
- 27 soquete da bateria (BATTERY)
- 2 botão liga/desliga (POWER\_BTN)
- 3 LED frontal 4 conector USB do painel frontal (FP\_USB)
- 5 unidade de disquete (DSKT) 6 conector USB da placa mestre de E/S (MIO\_USB)
	- 8 botão de reinicialização (RESET\_BUTTON)
	- 10 jumper de senha (CLEAR\_PASSWORD)
	- 12 áudio do painel frontal (FP\_AUDIO)
	- 14 slot de placa PCI Express x16 (SECONDARY GFX SLOT4)
	- 16 slot de placa PCI Express x1 (SLOT2)

NOTA: Esse slot não está disponível em configuração com duas placas gráficas

- 18 conector de alimentação (12V\_ATXP)
- 19 processador (CPU) 20 conector do ventilador do processador (FAN\_CPU)
	- 22 conectores brancos do módulo de memória (DIMM0 e DIMM1)
	- 24 conector da unidade IDE (IDE)
	- 26 conectores SATA (SATA0-3)

## <span id="page-17-0"></span>Conector CC da unidade de fonte de alimentação (PSU) Designação de pinos

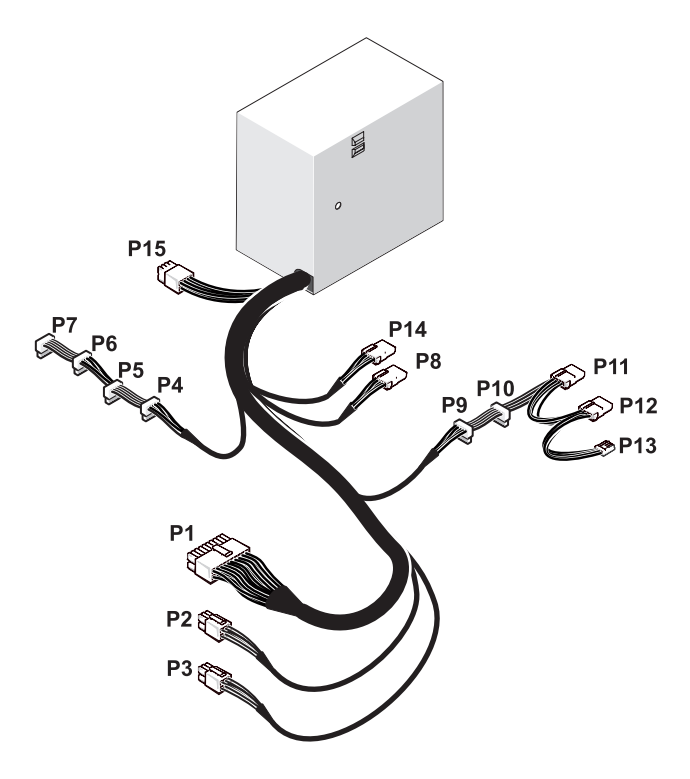

### <span id="page-17-1"></span>Conector de energia CC P1

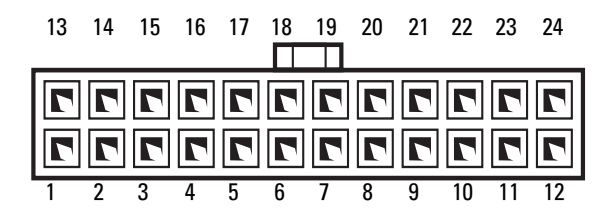

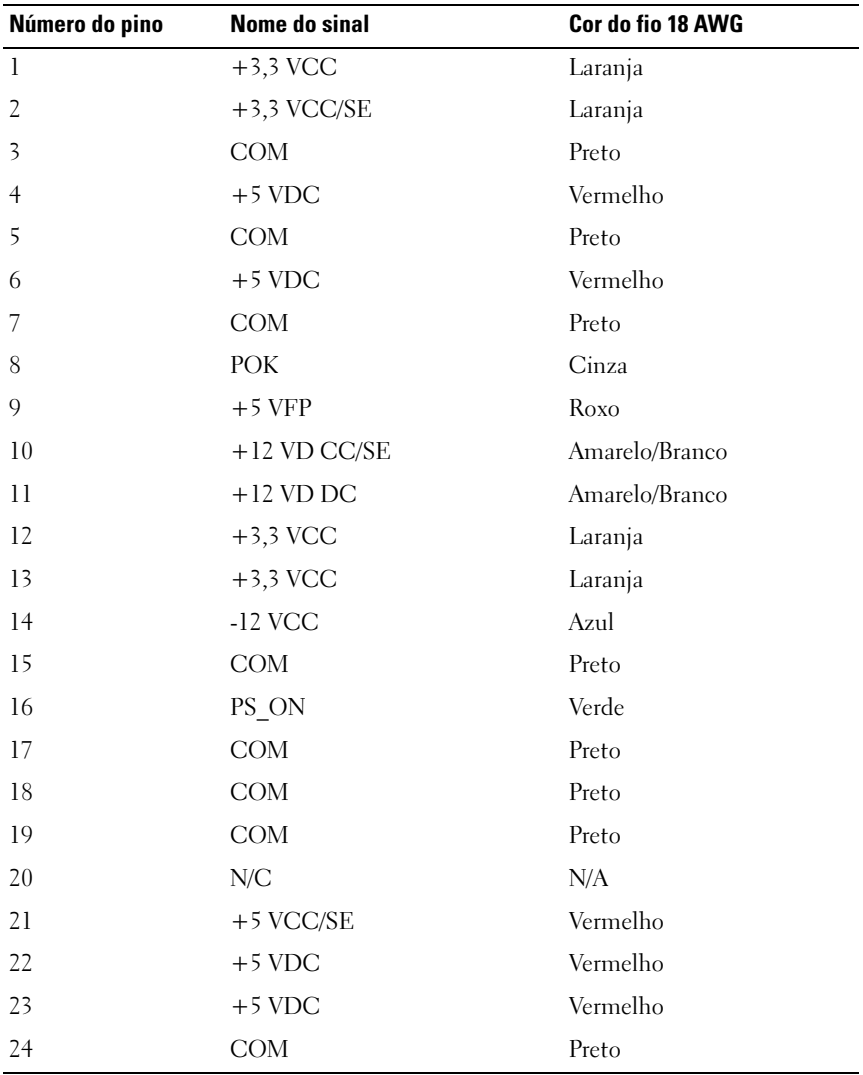

### <span id="page-19-0"></span>Conector de alimentação CC P2 e P3 (Placa gráfica)

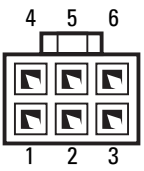

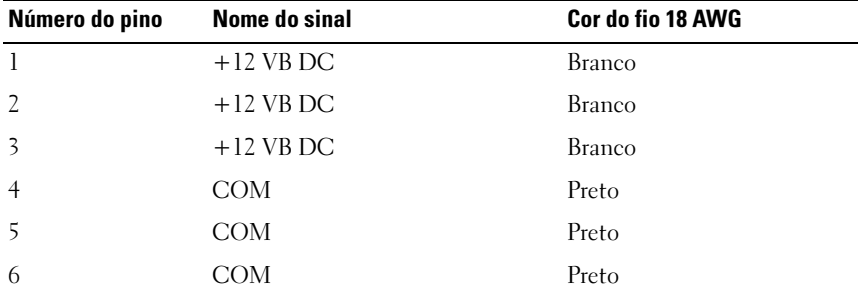

**NOTA:** Os conectores P2 e P3 devem ser usados com as placas gráficas PCI Express que necessitam de alimentação superior a 75 watts.

### <span id="page-19-1"></span>Conectores de alimentação CC P4 a P7 (HDD0–HDD3)

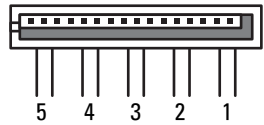

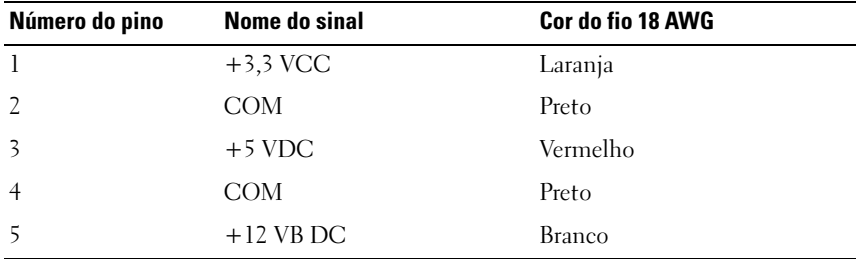

#### <span id="page-20-0"></span>Conector de alimentação CC P8 (PHY)

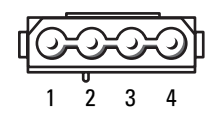

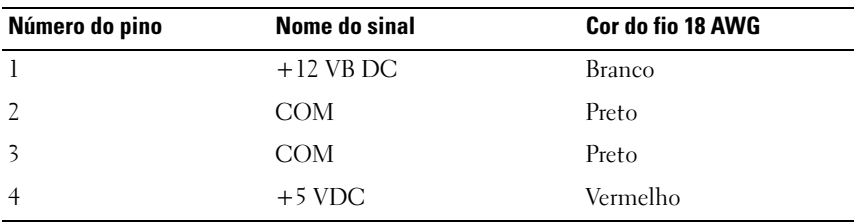

#### <span id="page-20-1"></span>Conectores de alimentação CC P9 e P10 (Bay1 SATA e Bay2 SATA)

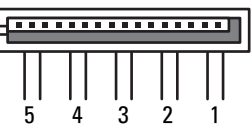

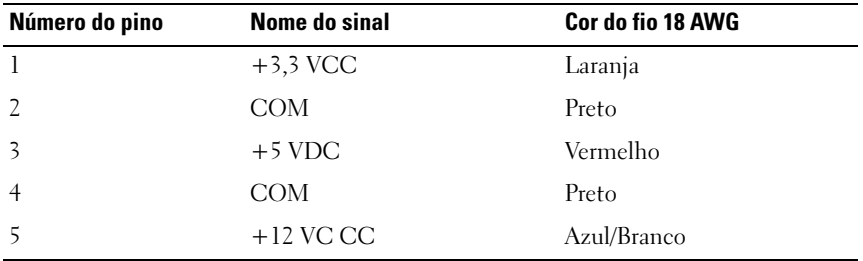

### <span id="page-21-0"></span>Conector de alimentação CC P11 e P12 (BAY e BAY2)

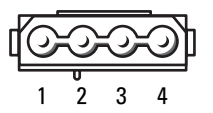

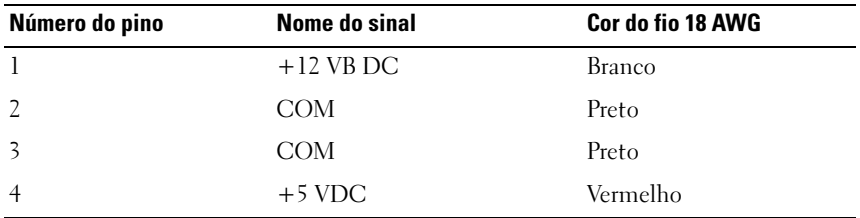

### <span id="page-21-1"></span>Conector de alimentação CC P13 (FDI)

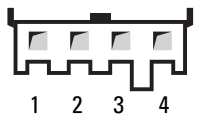

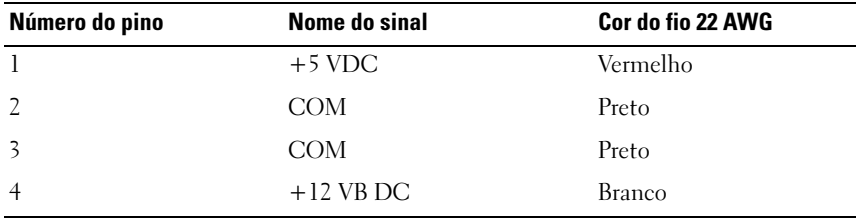

### <span id="page-22-0"></span>Conector de alimentação CC P14 (MS BD)

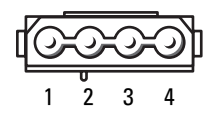

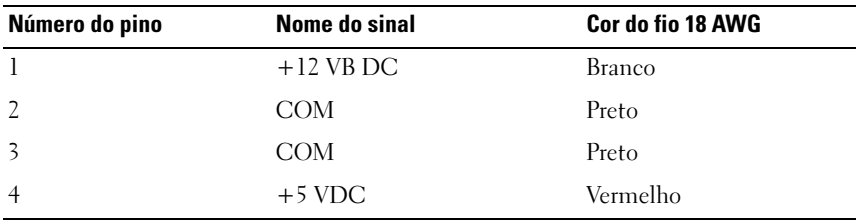

### <span id="page-22-1"></span>Conectores de alimentação CC P15

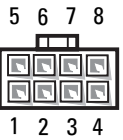

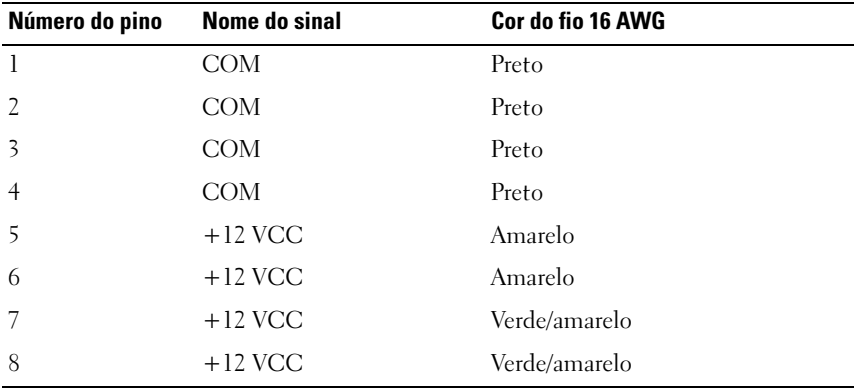

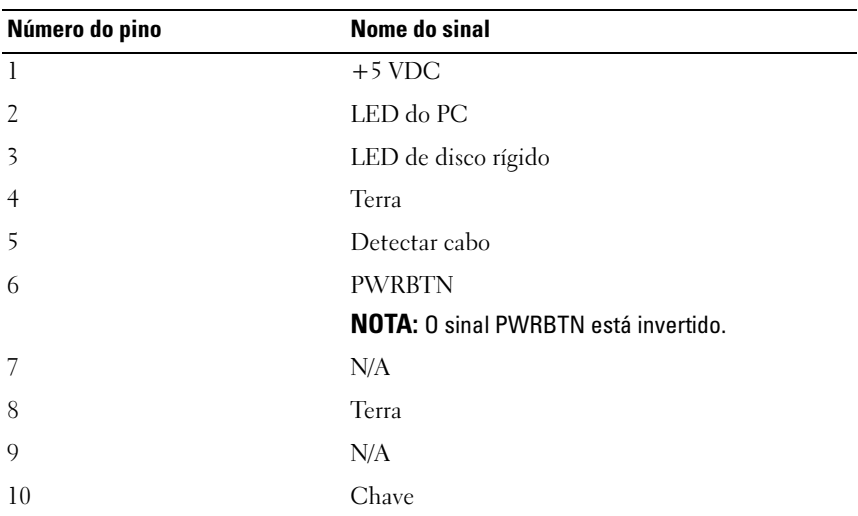

### <span id="page-23-0"></span>Designação de pinos CC do botão liga/desliga

# <span id="page-24-0"></span>Memória

Você pode aumentar a memória do computador, instalando módulos de memória na placa de sistema.

O computador suporta memória DDR2. Para obter informações adicionais sobre o tipo de memória suportado pelo seu computador, consulte a seção "Especificações" no Manual do proprietário.

## <span id="page-24-1"></span>Visão geral da memória DDR2

• Os módulos de memória DDR2 devem ser instalados em pares de acordo com o tamanho e a velocidade da memória. Se os módulos de memória DDR2 não forem instalados em pares casados, o computador continuará a funcionar, mas com uma pequena redução no desempenho. Veja a etiqueta no canto superior direito ou esquerdo do módulo para determinar a capacidade do módulo.

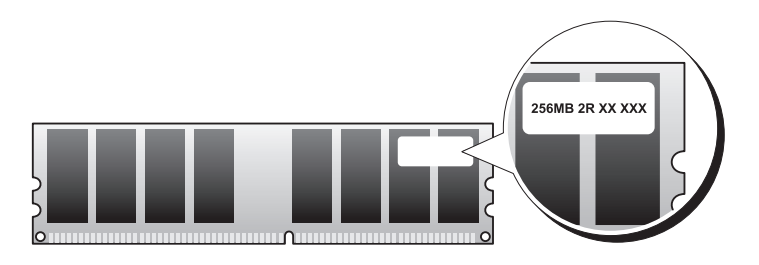

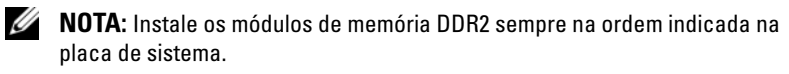

As configurações de memória recomendadas são:

Um par casado de módulos de memória instalados nos conectores DIMM 1 e 2

 $\Omega$ <sup>11</sup>

– Um par casado de módulos de memória instalados nos conectores DIMM 1 e 2 e um outro par casado instalado nos conectores DIMM 3 e 4

#### **EX AVISO:** Não instale módulos de memória ECC.

- Se você instalar pares mistos de memória PC2-4300 (DDR2 533 MHz) e PC2-5300 (DDR2 667 MHz), os módulos funcionarão na velocidade do módulo mais lento instalado.
- Verifique se você instalou um único módulo de memória no conector DIMM 1, o conector mais próximo do processador, antes de instalar módulos nos outros conectores.

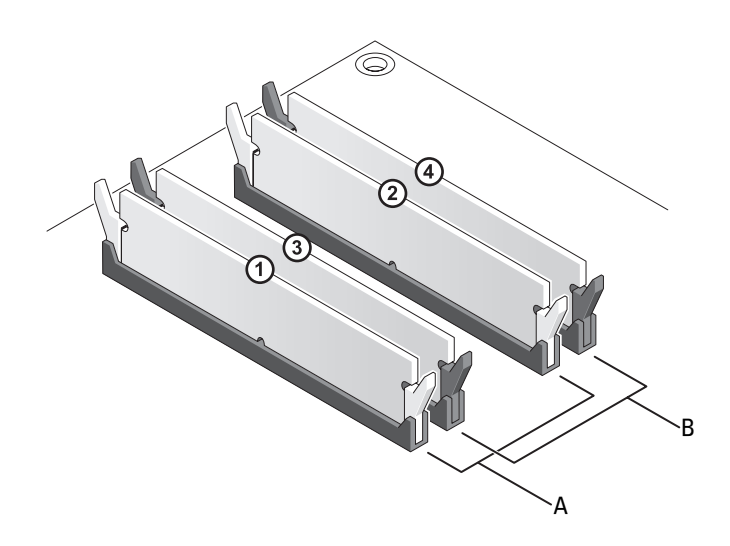

- A Par casado de módulos de memória nos conectores DIMM 1 e 2 (clipes de fixação brancos)
- B Par casado de módulos de memória nos conectores DIMM 3 e 4 (clipes de fixação pretos)

**ED** AVISO: Se você remover os módulos de memória originais do computador durante uma atualização de memória, mantenha-os separados de todos os novos módulos existentes, mesmo que os tenha adquirido da Dell. Se possível, não emparelhe um módulo de memória original com um módulo de memória novo, pois o computador pode não ser iniciado adequadamente. Você deve instalar os módulos de memória originais em pares nos conectores DIMM 1 e 2 ou nos conectores DIMM 3 e 4.

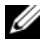

NOTA: A memória comprada da Dell é coberta pela garantia do computador.

## <span id="page-26-0"></span>Como tratar das configurações de memória

Se você estiver usando um sistema operacional de 32 bits, como o Microsoft<sup>®</sup> Windows® XP, o computador suportará no máximo 4 GB de memória. Se você estiver usando um sistema operacional de 64 bits, o computador suportará no máximo 8 GB de memória (DIMMs de 2 GB em cada um dos quatro slots).

## <span id="page-26-1"></span>Como instalar a memória

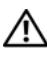

 $\bigwedge$  ADVERTÊNCIA: Antes de começar qualquer procedimento descrito nesta seção, siga as instruções de segurança contidas no Guia de Informações do Produto.

AVISO: Para evitar descarga eletrostática e danos nos componentes internos, faça o aterramento de seu corpo, utilizando uma pulseira antiestática ou tocando periodicamente uma superfície de metal não pintada no chassi do computador.

- 1 Siga os procedimentos descritos em ["Antes de começar" na página 9.](#page-8-3)
- 2 Remova a tampa do computador (consulte ["Como remover a tampa do](#page-12-1)  [computador" na página 13](#page-12-1)).
- 3 Pressione a presilha de fixação, localizada em cada extremidade do conector do módulo de memória.

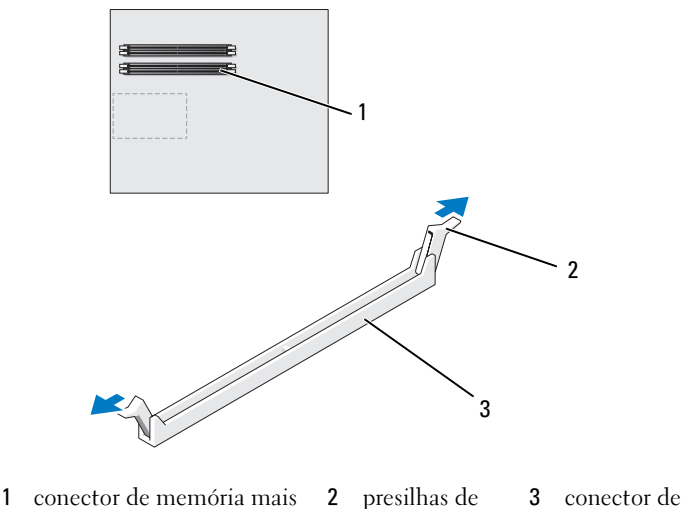

4 Alinhe o entalhe na parte inferior do módulo com a barra do conector.

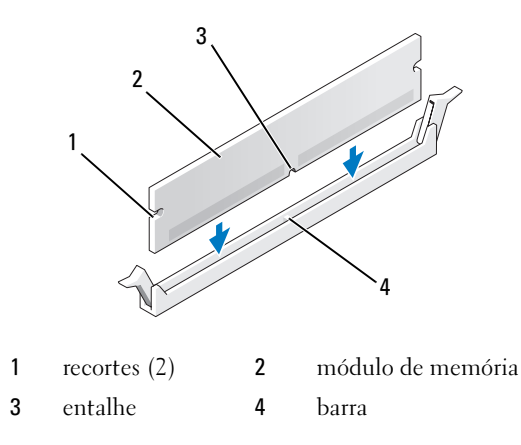

AVISO: Para evitar danos ao módulo de memória, pressione-o contra o conector, aplicando a mesma força a cada uma de suas extremidades.

5 Insira o módulo no conector, até que ele seja encaixado.

Se você inserir o módulo corretamente, as presilhas de fixação se encaixarão nas reentrâncias em cada extremidade do módulo.

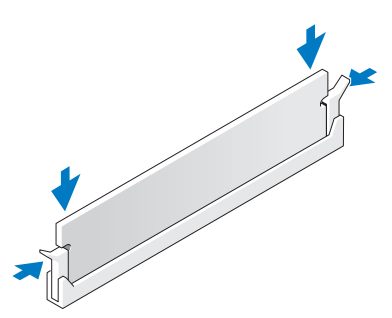

6 Recoloque a tampa do computador (consulte ["Como recolocar a tampa do](#page-118-1)  [computador" na página 119](#page-118-1)).

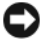

AVISO: Para conectar um cabo de rede, primeiro conecte o cabo ao dispositivo ou à porta de rede e depois conecte-o ao computador.

7 Conecte o computador e os dispositivos às tomadas elétricas e ligue-os.

- 8 Quando o sistema mostrar a mensagem indicando que o tamanho da memória foi alterado, pressione <F1> para continuar.
- 9 Faça login no computador.
- 10 Clique com o botão direito do mouse no ícone Meu computador na área de trabalho do Windows e clique em Propriedades.
- 11 Clique na guia Geral.
- 12 Para saber se a memória foi instalada corretamente, verifique a quantidade de memória (RAM) indicada.

## <span id="page-28-0"></span>Como remover memória

 $\bigwedge$  ADVERTÊNCIA: Antes de começar qualquer procedimento descrito nesta seção, siga as instruções de segurança contidas no *Guia de Informações do Produto*.

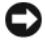

AVISO: Para evitar descarga eletrostática e danos nos componentes internos, faça o aterramento de seu corpo, utilizando uma pulseira antiestática ou tocando periodicamente uma superfície de metal não pintada no chassi do computador.

- 1 Siga os procedimentos descritos em ["Antes de começar" na página 9.](#page-8-3)
- 2 Remova a tampa do computador (consulte ["Como remover a tampa do](#page-12-1)  [computador" na página 13](#page-12-1)).
- 3 Pressione a presilha de fixação, localizada em cada extremidade do conector do módulo de memória.
- 4 Segure o módulo e puxe-o para cima.

Se tiver dificuldade para remover o módulo, mova-o com cuidado para frente e para trás até removê-lo do conector.

# <span id="page-30-0"></span>Placas

#### $\bigwedge$  ADVERTÊNCIA: Antes de começar qualquer procedimento descrito nesta seção, siga as instruções de segurança contidas no Guia de Informações do Produto.

O computador Dell™ oferece os seguintes slots para placas PCI e PCI Express:

- Dois slots de placa PCI Express x16 (podem ser usados em uma configuração com duas placas gráficas)
- Um slot de placa PCI Express x8
- Um slot de placa PCI Express x1
- Dois slots de placa PCI
- **20 NOTA:** Se houver uma placa gráfica instalada em cada slot de placa PCI Express x16 na configuração com duas placas gráficas, a placa PCI Express x1 e um slot de placa PCI não estarão disponíveis para uso.

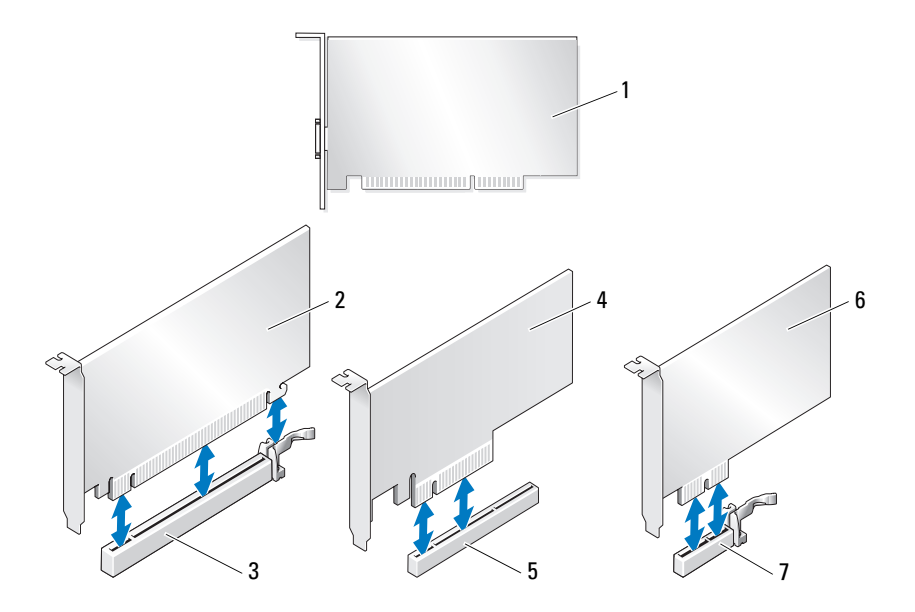

- 
- 3 Slot de placa PCI Express x16 4 Placa PCI Express x8
- 5 Slot de placa PCI Express x8 6 Placa PCI Express x1
- 7 Slot de placa PCI Express x1
- 1 placa PCI 2 Placa PCI Express x16
	-
	-

## <span id="page-31-0"></span>Como remover placas PCI e PCI Express

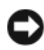

AVISO: Para evitar descarga eletrostática e danos aos componentes internos, aterre-se utilizando uma pulseira antiestática ou tocando periodicamente em uma superfície de metal não pintada no chassi do computador.

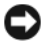

 $\blacksquare$   $\blacksquare$  AVISO: Se você tiver a configuração opcional com duas placas gráficas, consulte ["Como remover placas gráficas PCI Express em configuração dupla" na página 38](#page-37-0) para remover ou substituir uma placa gráfica.

- 1 Siga os procedimentos descritos em ["Antes de começar" na página 9.](#page-8-3)
- 2 Remova a tampa do computador (consulte ["Como remover a tampa do](#page-12-1)  [computador" na página 13](#page-12-1)).
- 3 Desconecte todos os cabos conectados à placa.
- 4 Pressione a aba de liberação localizada na parte superior do retentor da placa no slot correspondente e gire o retentor para trás pela parede do chassi.
- 5 Remova o parafuso que prende a placa ao chassi.

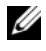

 $\mathbb Z$  NOTA: Se a placa se estender por todo o comprimento, puxe a aba de liberação para liberar a guia de alinhamento do suporte do ventilador.

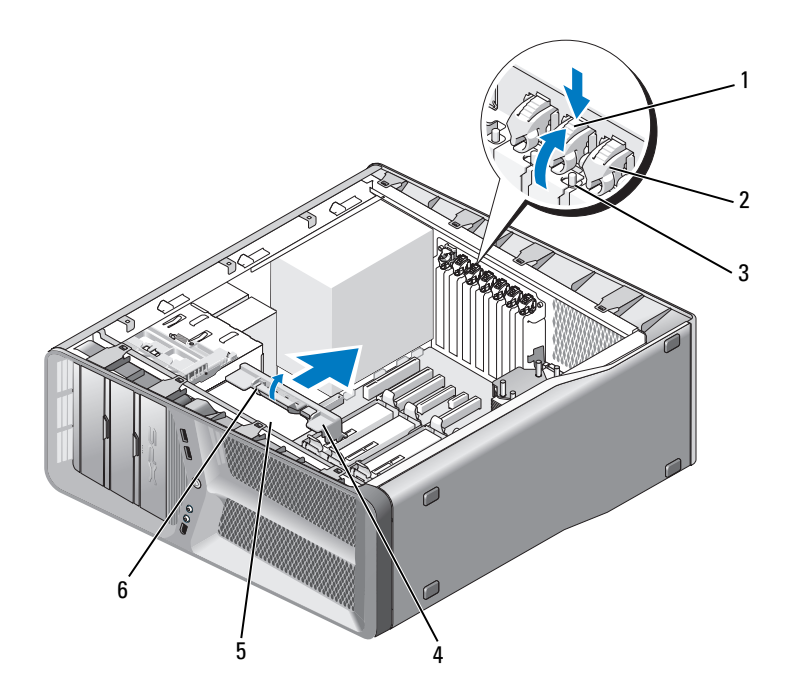

- aba de liberação 2 retentor da placa
- 
- 
- 
- parafuso 4 guia de alinhamento
- suporte do ventilador 6 aba de liberação da guia de alinhamento
- Pressione a aba de fixação (se houver) do conector da placa de sistema, segure a placa pelos cantos superiores e solte-a do conector.

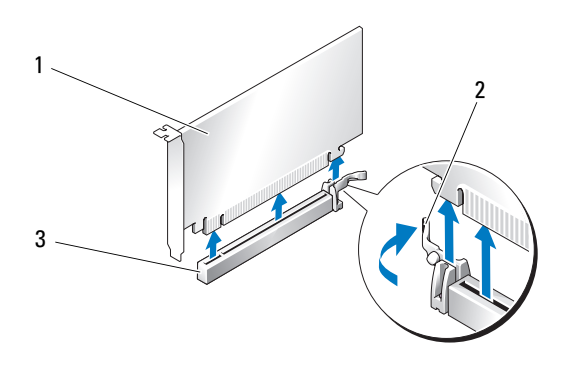

- 1 Placa PCI Express x16 2 aba de fixação
- 3 Slot de placa PCI Express x16
- 7 Instale um suporte de preenchimento na abertura do slot vazio da placa. Se você estiver substituindo a placa, consulte ["Como instalar placas PCI e](#page-34-0)  [PCI Express" na página 35.](#page-34-0)

**EXTESO:** A instalação de suportes de preenchimento sobre as aberturas do slot vazio da placa é necessária para manter a certificação da FCC do computador. Os suportes também protegem o computador contra poeira e sujeira.

**AVISO:** Não passe os cabos sobre as placas ou atrás delas. Isso pode impedir que a tampa do computador seja fechada corretamente ou pode causar danos ao equipamento.

8 Recoloque o parafuso que prende o suporte de preenchimento ao chassi.

**NOTA:** Se você removeu a guia de alinhamento, recoloque-a no suporte do ventilador da placa; empurre a guia de alinhamento até sentir o clique de encaixe.

- 9 Empurre o retentor da placa de volta à posição original; empurre a ponta de forma que a respectiva aba possa se encaixar.
- 10 Recoloque a tampa do computador (consulte ["Como recolocar a tampa do](#page-118-1)  [computador" na página 119](#page-118-1)).

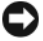

AVISO: Para conectar um cabo de rede, primeiro conecte o cabo a um dispositivo ou a uma porta de rede e, em seguida, conecte-o ao computador.

- 11 Conecte o computador e os dispositivos às tomadas elétricas e ligue-os.
- 12 Desinstale o driver da placa removida.

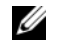

NOTA: Se você removeu uma placa de som ou um adaptador de rede, consulte ["Configurações do adaptador de rede e da placa de som" na](#page-42-0)  [página 43](#page-42-0).

## <span id="page-34-0"></span>Como instalar placas PCI e PCI Express

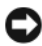

AVISO: Para evitar descarga eletrostática e danos nos componentes internos, faça o aterramento de seu corpo, utilizando uma pulseira antiestática ou tocando periodicamente em uma superfície de metal não pintada no chassi do computador.

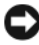

AVISO: Se tiver atualizado ou estiver fazendo a atualização para a configuração opcional com duas placas gráficas, consulte ["Como instalar placas gráficas PCI](#page-39-0)  [Express em configuração dupla" na página 40](#page-39-0) para instalar uma placa gráfica.

- 1 Siga os procedimentos descritos em ["Antes de começar" na página 9.](#page-8-3)
- 2 Remova a tampa do computador (consulte ["Como recolocar a tampa do](#page-118-1)  [computador" na página 119](#page-118-1)).
- 3 Pressione para baixo a aba localizada na parte superior do retentor da placa no slot apropriado e gire o retentor da placa na parede do chassi.
- 4 Remova o suporte de preenchimento ou a placa existente (consulte ["Como remover placas PCI e PCI Express" na página 32](#page-31-0)) para criar uma abertura de slot da placa.
- 5 Prepare a placa para instalação.

Consulte a documentação que acompanha a placa para obter informações sobre como configurá-la, fazer conexões internas ou personalizá-la para o seu computador.

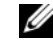

 $\mathbb Z$  NOTA: Se a placa tiver tamanho completo, puxe a aba de liberação da guia de alinhamento para remover esta guia do suporte do ventilador.

6 Posicione a placa de forma que ela esteja alinhada com o slot e a aba de fixação (se houver).

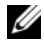

 $\mathscr{A}$  NOTA: Se a placa tiver tamanho completo, insira a guia da placa no slot de alinhamento do suporte do ventilador da placa.

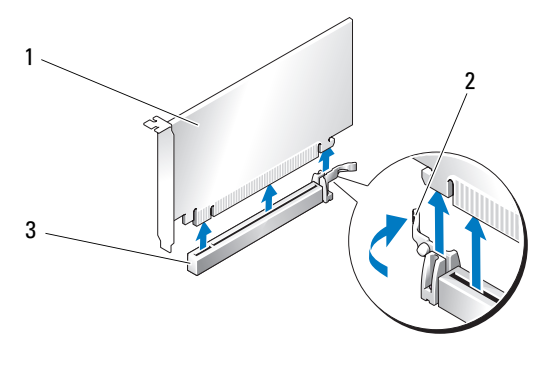

- 1 Placa PCI Express x16 2 aba de fixação
- 3 Slot de placa PCI Express x16
- AVISO: Solte a aba de fixação para encaixar a placa. Se a placa não estiver instalada corretamente, poderá danificar a placa de sistema.
	- 7 Puxe com cuidado a aba de fixação (se houver) e coloque a placa no conector. Pressione a placa para baixo com firmeza e verifique se está totalmente encaixada no slot.

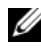

**NOTA:** Se você removeu a guia de alinhamento, recoloque-a no suporte do ventilador da placa; empurre a guia de alinhamento até sentir o clique de encaixe.
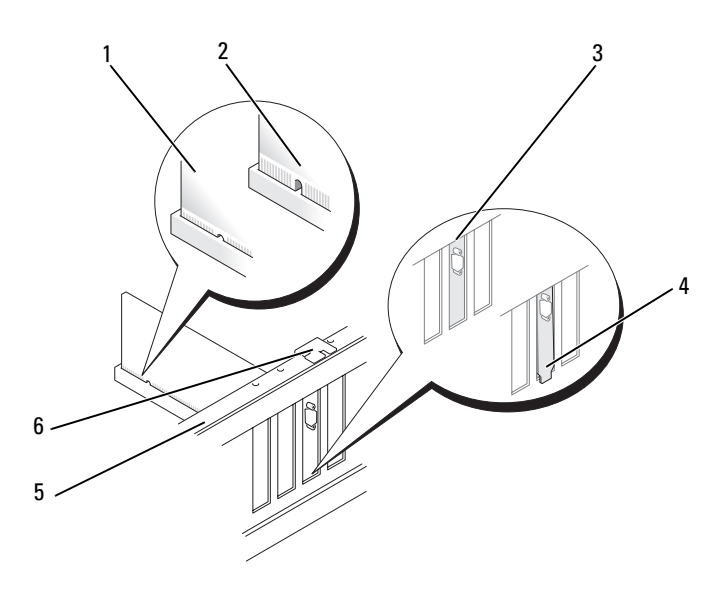

- 
- 1 conector da placa (encaixado) 2 conector da placa (não encaixado)
- 3 suporte de preenchimento alinhado corretamente dentro do slot
- 4 suporte de preenchimento alinhado incorretamente fora do slot
- 5 barra de alinhamento 6 guia de alinhamento
- 

AVISO: Não passe os cabos sobre as placas ou atrás delas. Isso pode impedir a tampa do computador de fechar ou pode causar danos ao equipamento.

**AVISO:** Cabos de alimentação de gráficos conectados de forma incorreta podem resultar em baixo desempenho dos gráficos.

8 Conecte os cabos necessários na placa.

Consulte a documentação fornecida com a placa para obter informações sobre as conexões do cabo da placa.

9 Recoloque o parafuso que prende a placa ao chassi.

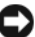

**AVISO:** Antes de empurrar o retentor da placa no lugar, verifique se a parte superior de todas as placas e suporte de preenchimento está nivelada com a barra de alinhamento e se o entalhe na parte superior de cada placa ou suporte de preenchimento se ajusta à guia de alinhamento.

10 Gire o retentor da placa de volta à posição original; empurre a ponta de forma que a respectiva aba seja encaixada.

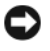

AVISO: Para conectar um cabo de rede, primeiro conecte o cabo a um dispositivo ou uma porta de rede e, em seguida, conecte-o ao computador.

- 11 Recoloque a tampa do computador (consulte ["Como recolocar a tampa do](#page-118-0)  [computador" na página 119](#page-118-0)).
- 12 Conecte o computador e os dispositivos às tomadas elétricas e ligue-os.
- 13 Instale todos os drivers necessários para a placa, conforme descrito na documentação fornecida.

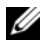

 $\mathbb Z$  NOTA: Se você instalou uma placa de som ou um adaptador de rede, consulte ["Configurações do adaptador de rede e da placa de som" na](#page-42-0)  [página 43.](#page-42-0)

### <span id="page-37-0"></span>Como remover placas gráficas PCI Express em configuração dupla

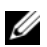

**ZA NOTA:** Siga as etapas descritas nesta seção para remover somente placas gráficas PCI Express x16 em configuração dupla. Para remoção de qualquer outro tipo de placa PCI ou PCI Express, consulte ["Como remover placas PCI e PCI](#page-31-0)  [Express" na página 32](#page-31-0).

- 1 Siga os procedimentos descritos em ["Antes de começar" na página 9.](#page-8-0)
- 2 Remova a tampa do computador (consulte ["Como remover a tampa do](#page-12-0)  [computador" na página 13](#page-12-0)).
- 3 Segure com cuidado as duas placas gráficas com uma das mãos e com a outra mão remova a ponte da placa gráfica (se houver), puxando-a para cima. Guarde a ponte.

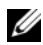

**XXIII NOTA:** A ponte da placa gráfica pode não estar presente em todas as configurações com duas placas gráficas e é desnecessária em configurações com uma única placa.

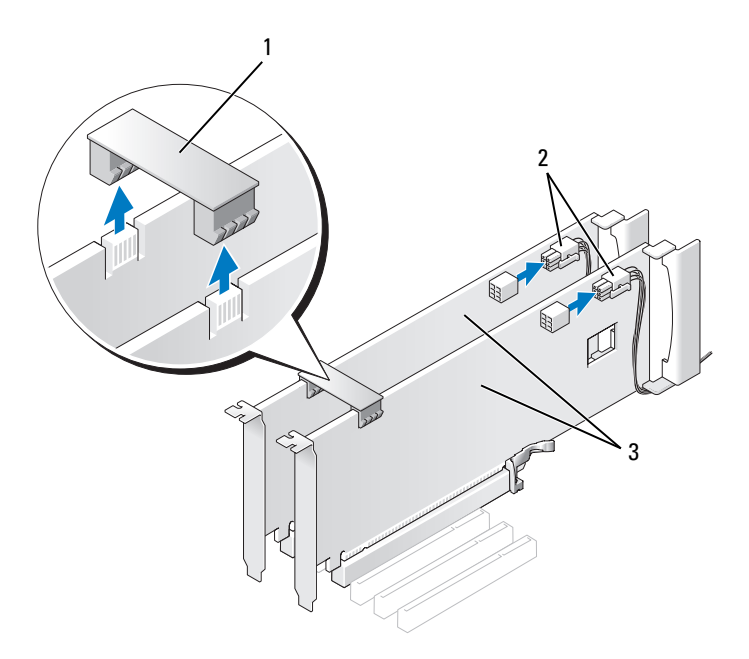

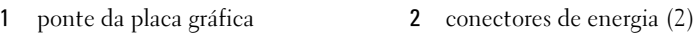

- 3 Placas gráficas PCI Express duplas
- 4 Desconecte todos os cabos conectados à placa.
- 5 Remova a placa gráfica PCI Express (consulte ["Como remover placas PCI](#page-31-0)  [e PCI Express" na página 32\)](#page-31-0).
- **EXTISO:** A instalação de suportes de preenchimento sobre as aberturas do slot vazio da placa é necessária para manter a certificação da FCC do computador. Os suportes também protegem o computador contra poeira e sujeira.
- 6 Instale um suporte de preenchimento na abertura do slot vazio da placa. Se estiver substituindo a placa, consulte ["Como instalar placas gráficas](#page-39-0)  [PCI Express em configuração dupla" na página 40](#page-39-0).

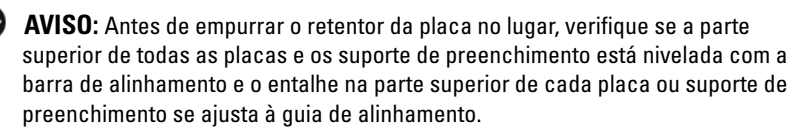

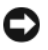

AVISO: Não passe os cabos sobre as placas ou atrás delas. Isso pode impedir a tampa do computador de fechar ou pode causar danos ao equipamento.

- 7 Empurre o retentor da placa de volta à posição original; empurre a ponta de forma que a respectiva aba seja encaixada.
- 8 Recoloque o parafuso que prende o suporte de preenchimento ou a placa ao chassi.
- 9 Recoloque a tampa do computador (consulte ["Como recolocar a tampa do](#page-118-0)  [computador" na página 119](#page-118-0)).

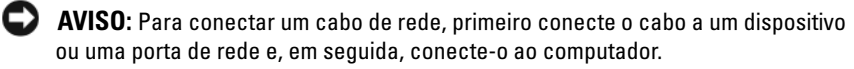

10 Conecte o computador e os dispositivos às tomadas elétricas e ligue-os.

### <span id="page-39-0"></span>Como instalar placas gráficas PCI Express em configuração dupla

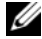

**XXIII NOTA:** Para atualizar o sistema para a configuração com duas placas gráficas ou adotar configuração inferior a essa, são necessárias peças adicionais que podem ser adquiridas da Dell (consulte a seção "Entre em contato com a Dell" no *Manual* do proprietário).

Esta seção trata somente de configurações com duas placas gráficas PCI Express. Para instalação de outros tipos de placas PCI ou PCI Express, consulte ["Como instalar placas PCI e PCI Express" na página 35.](#page-34-0)

O slot de placa PCI Express x1 não estará disponível para uso se houver uma placa gráfica instalada em cada slot da placa PCI Express x16 em uma configuração com duas placas gráficas. Para atualizar para uma configuração com duas placas gráficas, se houver uma placa instalada no slot de placa PCI Express x1, remova-a (consulte ["Componentes da placa de sistema" na](#page-15-0)  [página 16](#page-15-0) para localizar o slot de placa PCI Express x1). Para remover uma placa PCI Express, consulte ["Como remover placas PCI e PCI Express" na](#page-31-0)  [página 32.](#page-31-0)

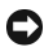

AVISO: Para obter informações sobre a atualização do sistema para uso da tecnologia de placa gráfica dupla SLI Nvidia, consulte o site da Dell em support.dell.com.

Para saber mais sobre a tecnologia de placa gráfica dupla, consulte a seção "Understanding Dual Graphics Technology" (Como entender sobre a tecnologia de placa gráfica dupla) no Manual do proprietário.

- 1 Siga os procedimentos descritos em ["Antes de começar" na página 9.](#page-8-0)
- 2 Remova a tampa do computador (consulte ["Como remover a tampa do](#page-12-0)  [computador" na página 13](#page-12-0)).
- **3** Remova o suporte de preenchimento ou a placa gráfica existente (consulte ["Como remover placas gráficas PCI Express em configuração dupla" na](#page-37-0)  [página 38](#page-37-0)) para criar uma abertura de slot da placa.

**20 NOTA:** Para fazer a atualização para uma configuração com duas placas gráficas, se houver uma placa instalada no slot de placa PCI Express x1, remova-a (consulte ["Como remover placas PCI e PCI Express" na página 32](#page-31-0)).

- 4 Instale a placa gráfica PCI Express (consulte ["Como instalar placas PCI e](#page-34-0)  [PCI Express" na página 35](#page-34-0)).
- 5 Prepare a placa para instalação.

Consulte a documentação que acompanha a placa para obter informações sobre como configurá-la, fazer conexões internas ou personalizá-la para o seu computador.

**AVISO:** Cabos de alimentação de gráficos conectados de forma incorreta podem resultar em baixo desempenho dos gráficos.

**6** Conecte os cabos necessários na placa.

Consulte a documentação fornecida com a placa para obter informações sobre as conexões do cabo da placa.

**EXTESO:** Antes de empurrar o retentor da placa no lugar, verifique se a parte superior de todas as placas e dos suporte de preenchimento está nivelada com a barra de alinhamento e se o entalhe na parte superior de cada placa ou suporte de preenchimento se ajusta à guia de alinhamento.

- 7 Gire o retentor da placa de volta à posição original; empurre a ponta de forma que a respectiva aba seja encaixada.
- 8 Conecte a ponte da placa gráfica (se necessário para a configuração com duas placas gráficas) pressionando-a com firmeza de forma que cubra totalmente as abas do conector.

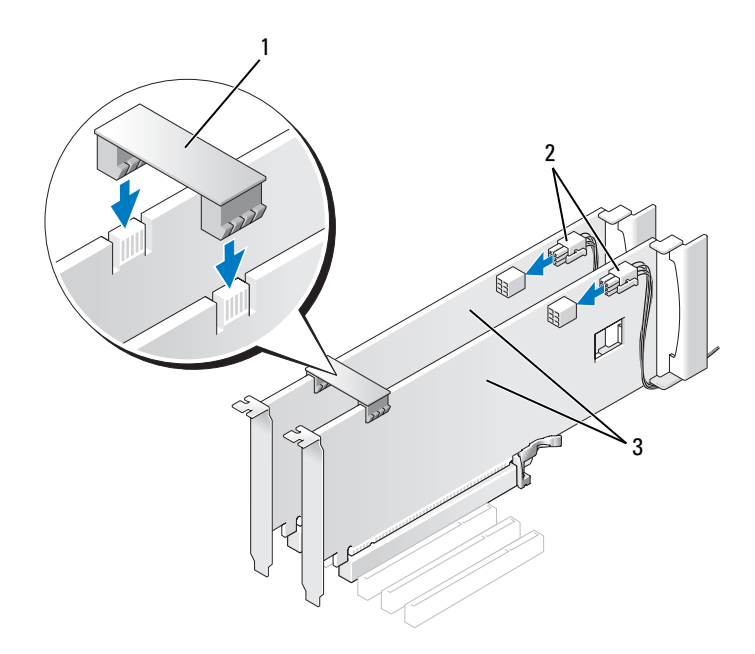

- Ponte da placa gráfica (ausente em algumas configurações com duas placas gráficas) conectores de energia (2)
- Placas gráficas PCI Express duplas
- **C** AVISO: Para conectar um cabo de rede, primeiro conecte o cabo a um dispositivo ou uma porta de rede e, em seguida, conecte-o ao computador.
- Se estiver presente, abaixe o dispositivo de retenção da placa que fica sobre as placas instaladas e prenda-o no local.
- Recoloque a tampa do computador (consulte ["Como recolocar a tampa do](#page-118-0)  [computador" na página 119](#page-118-0)).
- Conecte o computador e os dispositivos às tomadas elétricas e ligue-os.

### <span id="page-42-0"></span>Configurações do adaptador de rede e da placa de som

Se tiver instalado uma placa de som:

- 1 Desconecte o cabo FP\_AUDIO da placa de sistema (consulte ["Componentes da placa de sistema" na página 16](#page-15-0)) e conecte-o ao conector de áudio interno da placa de som.
- **2** Conecte os dispositivos de áudio externos aos conectores da placa de som. Não conecte os dispositivos de áudio externos aos conectores de microfone, alto-falante/fone de ouvido ou entrada de linha no painel traseiro.
- 3 Entre na configuração do sistema (consulte a seção "Como entrar na configuração do sistema" do Manual do proprietário), selecione Integrated Audio Controller (Controlador de áudio integrado) e altere a configuração para Off (Desativado).

Se tiver removido uma placa de som:

- 1 Entre na configuração do sistema (consulte a seção "Como entrar na configuração do sistema" do Manual do proprietário), selecione Integrated Audio Controller (Controlador de áudio integrado) e altere a configuração para On (Ativado).
- 2 Conecte os dispositivos de áudio externos aos conectores de áudio no painel traseiro do computador.

Se você tiver instalado um adaptador de rede adicional e quiser desabilitar o adaptador de rede integrado:

- 1 Entre na configuração do sistema (consulte a seção "Como entrar na configuração do sistema" do Manual do proprietário), selecione Integrated NIC Controller (Controlador NIC integrado) e altere a configuração para Off (Desativado).
- **2** Conecte o cabo de rede aos conectores do adaptador de rede adicional. Não conecte o cabo de rede ao conector integrado no painel traseiro.

Se você tiver removido um conector de rede adicional:

- 1 Entre na configuração do sistema (consulte a seção "Como entrar na configuração do sistema" do Manual do proprietário), selecione Integrated NIC Controller (Controlador NIC integrado) e altere a configuração para On (Ativado).
- **2** Conecte o cabo de rede ao conector integrado no painel traseiro do computador.

# Unidades

Seu computador suporta para:

- Quatro dispositivos SATA (discos rígidos ou unidades ópticas)
- Um dispositivo IDE (um disco rígido ou uma unidade óptica)
- Uma unidade de disquete ou um leitor de cartão de mídia

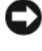

**AVISO:** Ao remover e substituir unidades, deixe os cabos de dados da unidade e de alimentação conectados à placa de sistema.

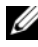

 $\mathbb Z$  NOTA: 0 gabinete da unidade de disquete/leitor de cartão de mídia de 3,5 polegadas não é intercambiável com o gabinete da unidade de disco rígido.

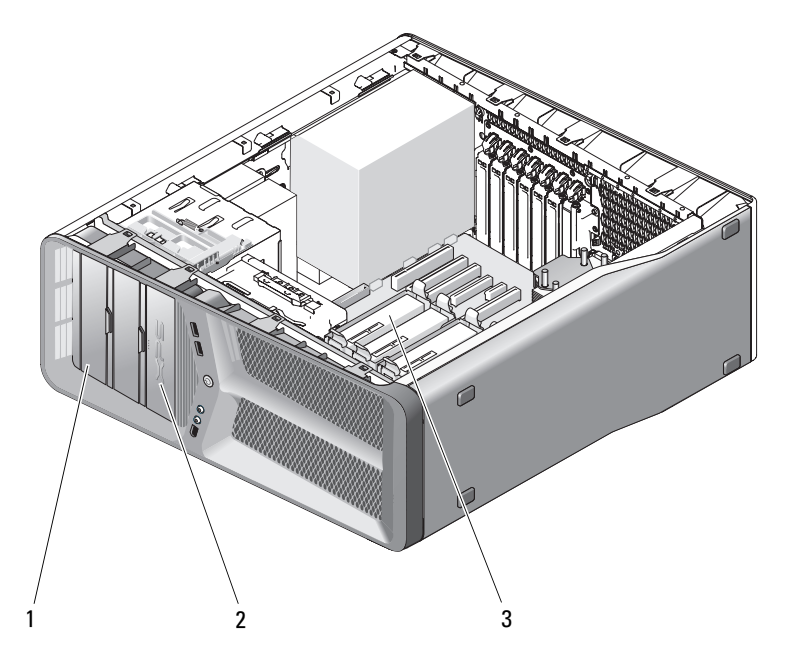

- 1 compartimentos de unidade de CD/DVD (2)
- 2 disquete/leitor de cartão de mídia
- 3 compartimentos de discos rígidos (4)

## Sobre unidades Serial ATA (SATA)

O computador suporta até quatro discos rígidos Serial ATA e duas unidades ópticas Serial ATA As unidades SATA oferecem os seguintes benefícios mediante a transferência de dados utilizando tecnologia serial e cabos flexíveis que são mais finos e mais longos que os cabos IDE:

- O aprimoramento no roteamento de cabos proporciona um fluxo de ar mais eficiente dentro do chassi.
- Conectores de cabos compactos economizam espaço na placa de sistema e no disco rígido, permitindo uma utilização mais eficaz do espaço dentro do chassi.

### Diretrizes gerais para instalação das unidades

As unidades SATA devem ser conectadas aos conectores identificados como "SATA" na placa de sistema. As unidades IDE devem ser conectadas aos conectores identificados como "IDE".

Ao conectar cabos SATA, segure o cabo pelo conector em cada extremidade e pressione firmemente no conector. Ao desconectar cabos SATA, segure o cabo pelo conector em cada extremidade e puxe até que o conector se solte.

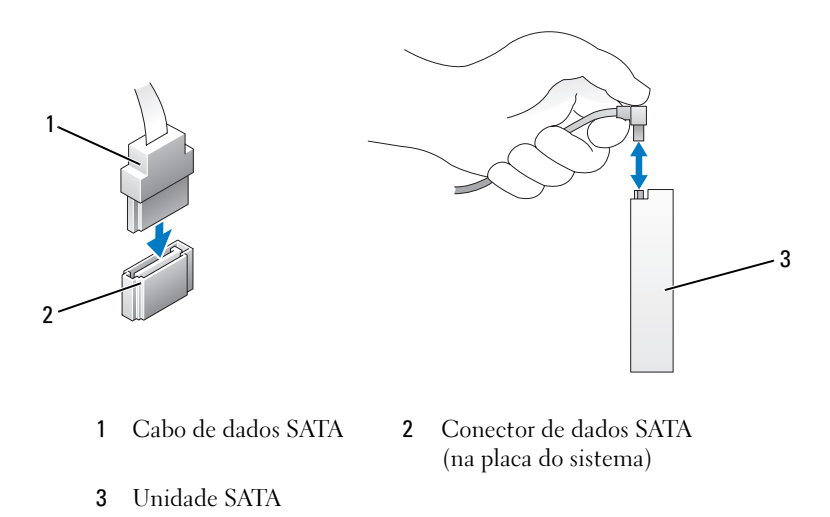

Ao conectar dois dispositivos IDE a um único cabo de dados IDE e os configurar para a definição de seleção de cabos, o dispositivo conectado ao último conector do cabo de dados será o dispositivo principal ou dispositivo de inicialização e o dispositivo conectado ao conector do meio do cabo de dados será o dispositivo secundário. Consulte a documentação da unidade no kit de atualização para obter informações sobre como configurar dispositivos para a definição de seleção de cabo.

Ao conectar cabos de dados IDE, alinhe a aba em um conector com o entalhe do outro conector. Para desconectar cabos de dados IDE, segure a aba de puxar colorida e puxe até que o conector se solte.

## Disco rígido

### <span id="page-46-0"></span>Como remover um disco rígido

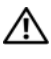

 $\triangle$  ADVERTÊNCIA: Antes de começar qualquer procedimento descrito nesta seção, siga as instruções de segurança contidas no Guia de Informações do Produto.

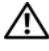

ADVERTÊNCIA: Para evitar choques elétricos, sempre desconecte o computador da tomada elétrica antes de remover a tampa.

AVISO: Se estiver substituindo um disco rígido que contenha dados que deseja manter, faça backup dos arquivos antes de começar este procedimento.

- 1 Siga os procedimentos descritos em ["Antes de começar" na página 9.](#page-8-0)
- 2 Remova a tampa do computador (consulte ["Como remover a tampa do](#page-12-0)  [computador" na página 13](#page-12-0)).
- 3 Desconecte o cabo de alimentação e o cabo de dados do disco rígido.

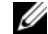

**NOTA:** Se você não estiver substituindo o disco rígido no momento, desconecte a outra extremidade do cabo de dados da placa de sistema e separe-a. Você pode usar o cabo de dados para instalar um disco rígido mais tarde.

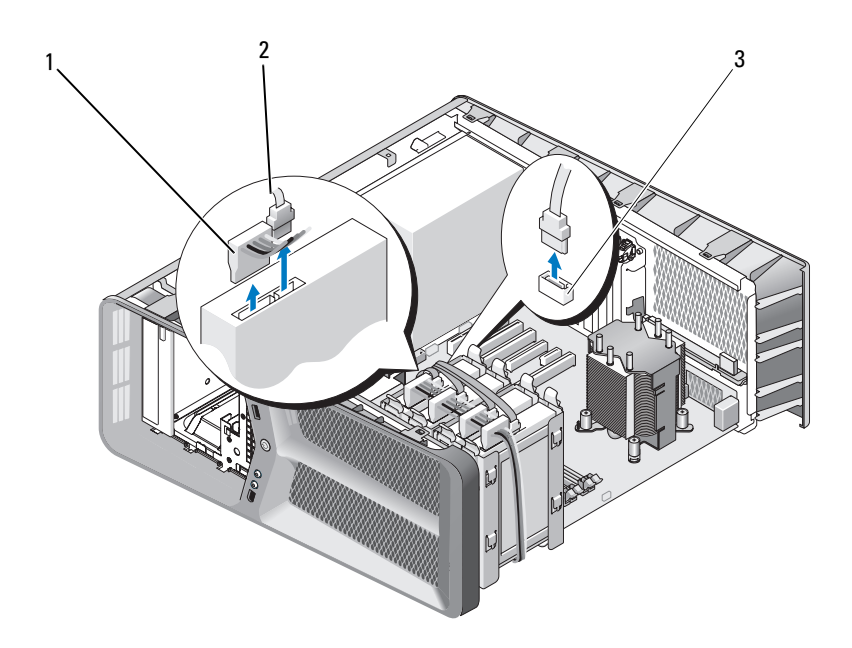

- 1 cabo de alimentação SATA 2 Cabo de dados SATA
- 3 Conector de dados SATA (na placa do sistema)
- 4 Pressione as abas pretas de cada lado do suporte do disco rígido uma contra a outra e empurre a unidade para cima e para fora do compartimento de disco rígido.

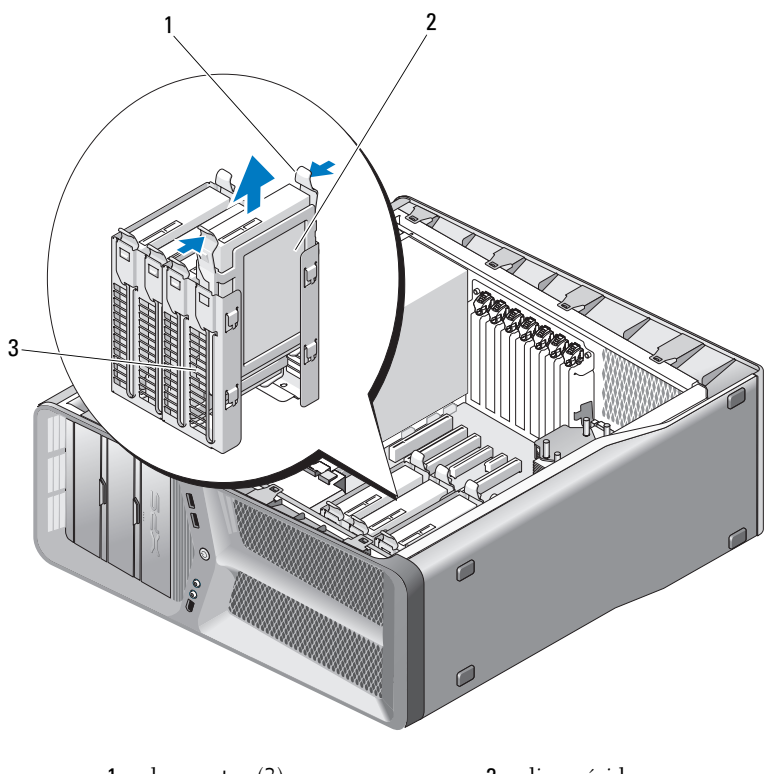

- 1 abas pretas (2) 2 disco rígido
- 3 compartimento de disco rígido
- 5 Certifique-se de que todos os conectores estejam com os devidos cabos e encaixados firmemente.
- 6 Recoloque a tampa do computador (consulte ["Como recolocar a tampa do](#page-118-0)  [computador" na página 119](#page-118-0)).

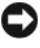

AVISO: Para conectar um cabo de rede, primeiro conecte o cabo ao dispositivo ou à porta de rede e depois conecte-o ao computador.

7 Conecte o computador e os dispositivos às tomadas elétricas e ligue-os.

### Como instalar um disco rígido

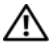

#### $\sqrt{N}$  ADVERTÊNCIA: Antes de começar qualquer procedimento descrito nesta seção, siga as instruções de segurança contidas no Guia de Informações do Produto.

- 1 Siga os procedimentos descritos em ["Antes de começar" na página 9.](#page-8-0)
- 2 Remova a tampa do computador (consulte ["Como remover a tampa do](#page-12-0)  [computador" na página 13](#page-12-0)).
- 3 Remova o disco rígido existente, se aplicável (consulte ["Como remover um](#page-46-0)  [disco rígido" na página 47](#page-46-0)).

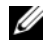

**NOTA:** Se um suporte do disco rígido estiver instalado no interior do compartimento de disco rígido, remova-o antes de instalar o novo disco rígido.

4 Prepare o novo disco rígido para instalação e consulte a documentação para verificar se o disco rígido está configurado para o computador.

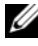

NOTA: Se o disco rígido que você estiver instalando não tiver o suporte do disco rígido acoplado, use o suporte do disco rígido original; prenda o suporte na nova unidade.

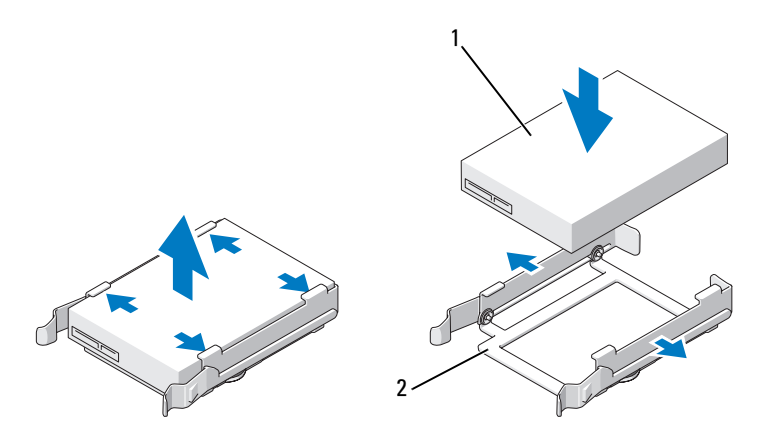

1 disco rígido 2 suporte do disco rígido

- 5 Verifique se o compartimento de disco rígido está vazio e desobstruído.
- 6 Deslize o disco rígido para o compartimento de disco rígido até que se encaixe firmemente no lugar.

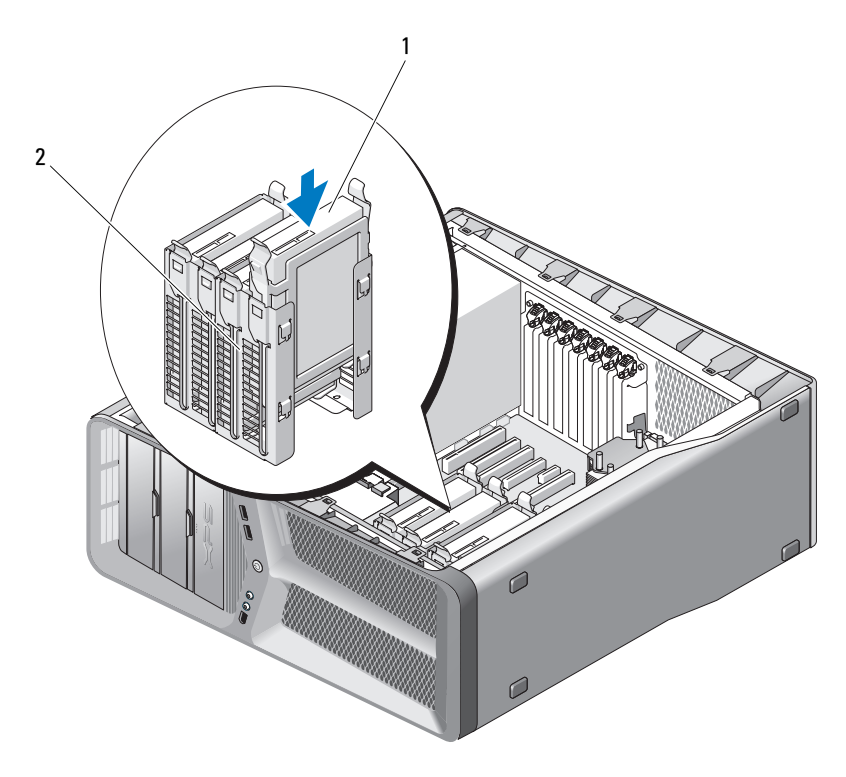

1 disco rígido 2 compartimento de disco rígido

**AVISO:** Certifique-se de que todos os conectores estejam com os devidos cabos e encaixados firmemente.

7 Conecte os cabos de alimentação e de dados ao disco rígido.

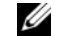

NOTA: Se você desconectou o cabo de dados enquanto removia o disco rígido ou se estiver instalando um novo disco rígido, conecte o cabo de dados à placa de sistema.

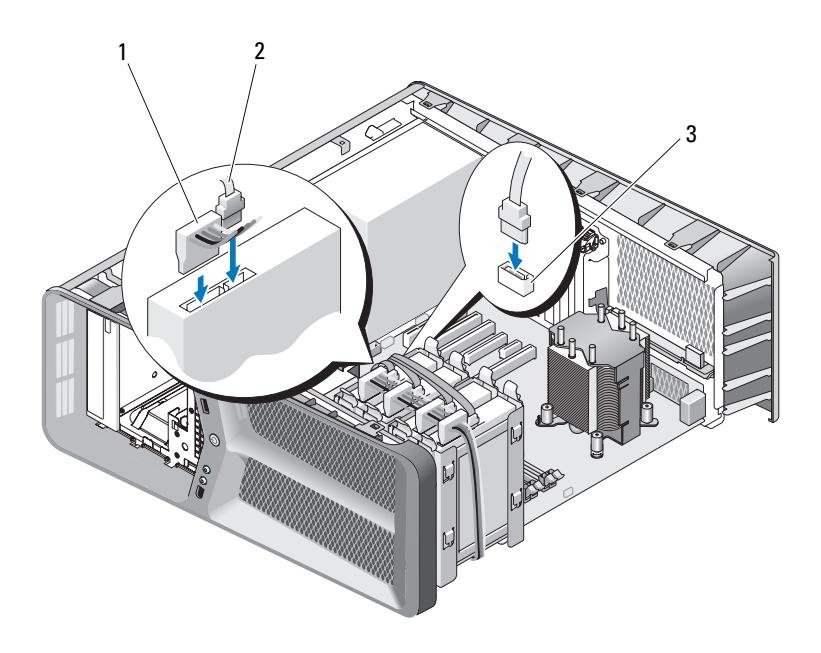

- 1 cabo de alimentação SATA 2 Cabo de dados SATA
- 3 Conector de dados SATA (na placa do sistema)
- 8 Recoloque a tampa do computador (consulte ["Como recolocar a tampa do](#page-118-0)  [computador" na página 119](#page-118-0)).

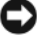

**AVISO:** Para conectar um cabo de rede, primeiro conecte o cabo ao dispositivo ou à porta de rede e depois conecte-o ao computador.

9 Conecte o computador e os dispositivos às tomadas elétricas e ligue-os.

Consulte a documentação fornecida com a unidade para obter instruções sobre como instalar os softwares necessários para a operação.

### Painel de unidades

ADVERTÊNCIA: Antes de começar qualquer procedimento descrito nesta seção, siga as instruções de segurança contidas no Guia de Informações do Produto.

#### <span id="page-52-0"></span>Como remover o painel de unidades

- 1 Siga os procedimentos descritos em ["Antes de começar" na página 9.](#page-8-0)
- 2 Remova a tampa do computador (consulte ["Como remover a tampa do](#page-12-0)  [computador" na página 13](#page-12-0)).
- 3 Segure a trava de liberação da unidade e deslize-a em direção à base do computador até que o painel de unidades se abra.

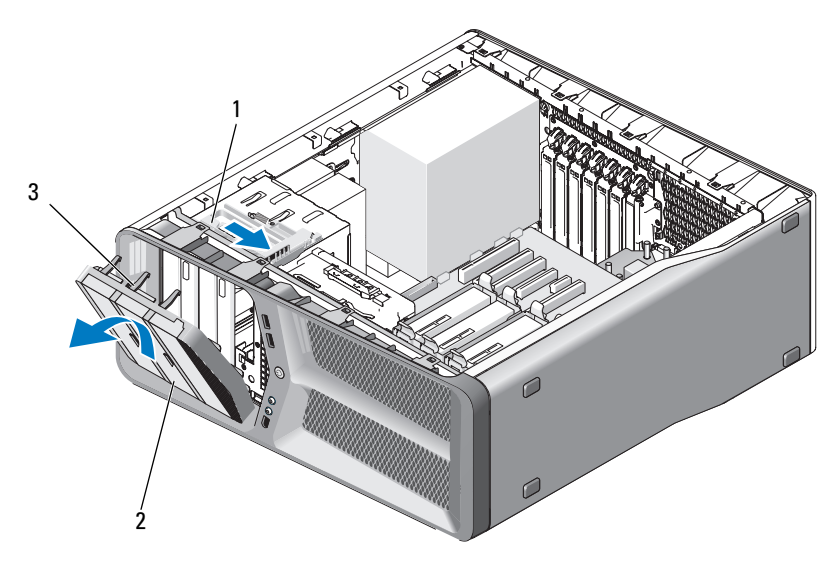

- 1 trava de liberação da unidade 2 painel de unidades 3 abas do painel de unidades (3)
- 4 Gire o painel de unidades para fora e remova-o das dobradiças laterais.
- 5 Coloque o painel de unidades em um local seguro.

### <span id="page-53-0"></span>Como instalar o painel de unidades

- Siga os procedimentos descritos em ["Antes de começar" na página 9.](#page-8-0)
- Remova a tampa do computador (consulte ["Como remover a tampa do](#page-12-0)  [computador" na página 13](#page-12-0)).
- Alinhe as abas do painel de unidades com as dobradiças da porta lateral.

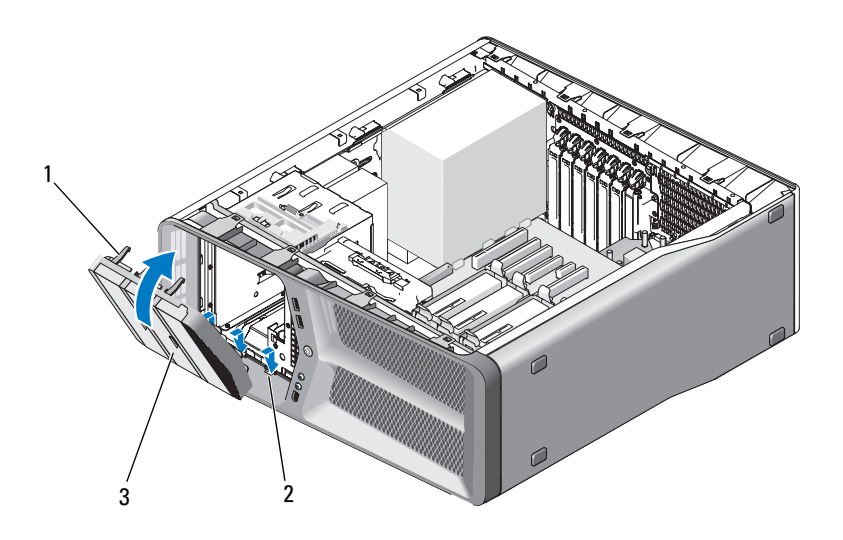

- abas do painel de unidades (3) 2 dobradiças da porta lateral (3)
- painel de unidades
- Gire o painel de unidades em direção ao computador até ele se encaixar.
- Recoloque a tampa do computador (consulte ["Como recolocar a tampa do](#page-118-0)  [computador" na página 119](#page-118-0)).

### Unidade de disquete

#### ADVERTÊNCIA: Antes de começar qualquer procedimento descrito nesta seção, siga as instruções de segurança contidas no Guia de Informações do Produto.

#### <span id="page-54-0"></span>Como remover uma unidade de disquete

- 1 Siga os procedimentos descritos em ["Antes de começar" na página 9.](#page-8-0)
- 2 Remova a tampa do computador (consulte ["Como remover a tampa do](#page-12-0)  [computador" na página 13](#page-12-0)).
- 3 Remova o painel de unidades (consulte ["Como remover o painel de](#page-52-0)  [unidades" na página 53](#page-52-0)).
- 4 Desconecte os cabos de alimentação e de dados da parte traseira da unidade de disquete.

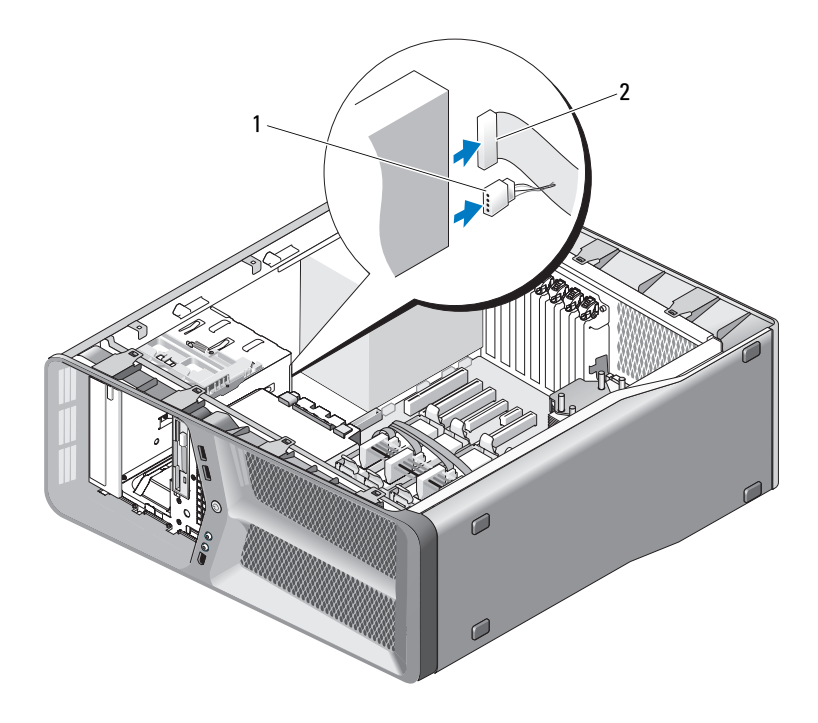

1 cabo de alimentação 2 cabo de dados da unidade de disquete

5 Deslize a trava de liberação da unidade em direção à base do computador para soltar o parafuso lateral e deslize a unidade para fora do compartimento de unidades.

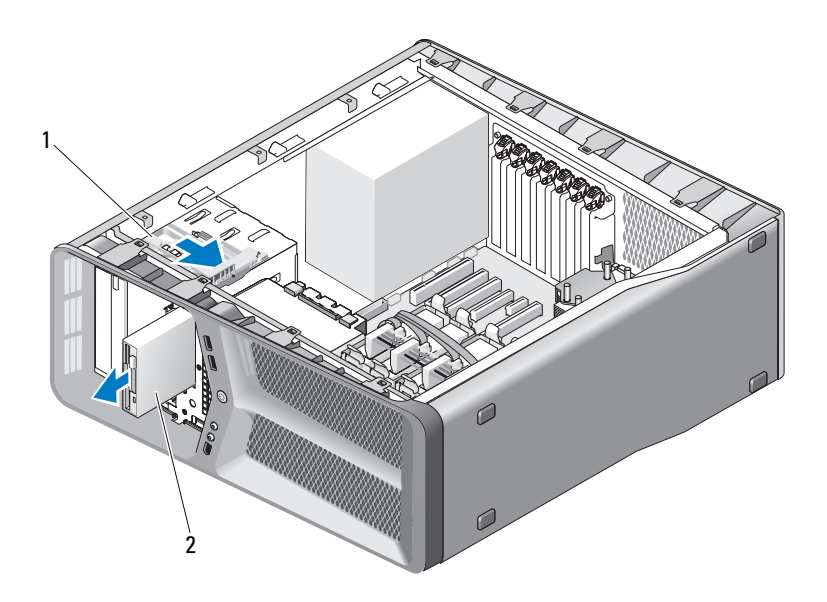

1 trava de liberação da unidade 2 unidade de disquete

- 6 Recoloque o painel de unidades (consulte ["Como instalar o painel de](#page-53-0)  [unidades" na página 54\)](#page-53-0).
- 7 Recoloque a tampa do computador (consulte ["Como recolocar a tampa do](#page-118-0)  [computador" na página 119](#page-118-0)).
- AVISO: Para conectar um cabo de rede, primeiro conecte o cabo ao dispositivo ou à porta de rede e depois conecte-o ao computador.
- 8 Conecte o computador e os dispositivos às tomadas elétricas e ligue-os.

#### Como instalar uma unidade de disquete

- 1 Siga os procedimentos descritos em ["Antes de começar" na página 9.](#page-8-0)
- 2 Remova a tampa do computador (consulte ["Como remover a tampa do](#page-12-0)  [computador" na página 13](#page-12-0)).
- 3 Remova o painel de unidades (consulte ["Como remover o painel de](#page-52-0)  [unidades" na página 53](#page-52-0)).
- 4 Remova a unidade de disquete existente, se aplicável (consulte ["Como](#page-54-0)  [remover uma unidade de disquete" na página 55\)](#page-54-0).
- 5 Se não houver parafusos presos à nova unidade, verifique se existem parafusos laterais no interior do painel de unidades. Se tiver parafusos, useos na nova unidade.

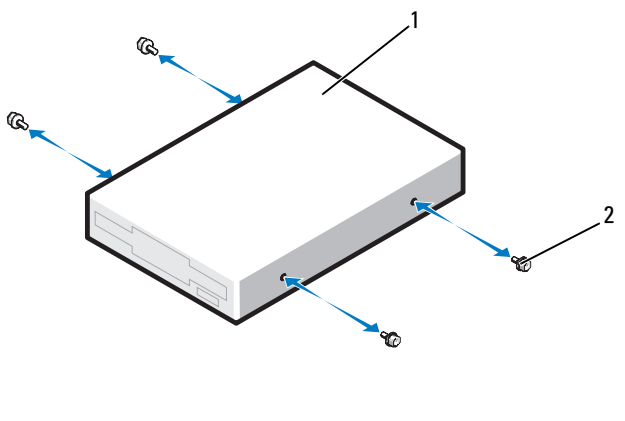

1 unidade de disquete 2 parafusos laterais (4)

6 Deslize a unidade de disquete no respectivo compartimento até ouvir o clique de encaixe.

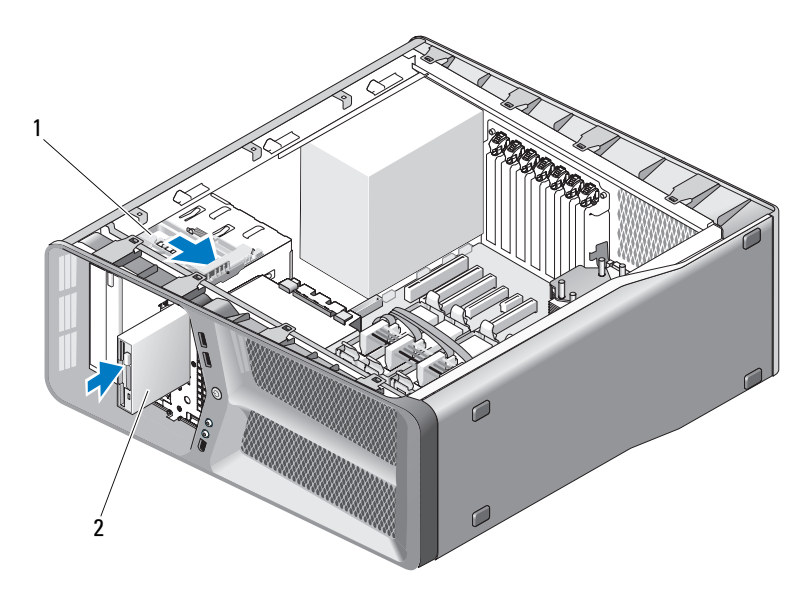

1 trava de liberação da unidade 2 unidade de disquete

- 7 Conecte os cabos de alimentação e de dados à parte traseira da unidade de disquete.
- 8 Verifique todas as conexões de cabos e dobre-os para evitar o bloqueio do fluxo de ar entre o ventilador e as aberturas de ventilação.
- 9 Recoloque o painel de unidades (consulte ["Como instalar o painel de](#page-53-0)  [unidades" na página 54\)](#page-53-0).
- 10 Recoloque a tampa do computador (consulte ["Como recolocar a tampa do](#page-118-0)  [computador" na página 119](#page-118-0)).

AVISO: Para conectar um cabo de rede, primeiro conecte o cabo a um dispositivo ou uma porta de rede e, em seguida, conecte-o ao computador.

11 Conecte o computador e os dispositivos às tomadas elétricas e ligue-os.

Consulte a documentação fornecida com a unidade para obter instruções sobre como instalar os softwares necessários para a operação.

12 Entre na configuração do sistema (consulte a seção "Como entrar na configuração do sistema" no Manual do proprietário) e selecione a opção Diskette Drive (Unidade de disquete) adequada.

### Leitor de cartão de mídia

ADVERTÊNCIA: Antes de começar qualquer procedimento descrito nesta seção, siga as instruções de segurança contidas no Guia de Informações do Produto.

#### <span id="page-58-0"></span>Como remover leitores de cartão de mídia

- 1 Siga os procedimentos descritos em ["Antes de começar" na página 9.](#page-8-0)
- 2 Remova a tampa do computador (consulte ["Como remover a tampa do](#page-12-0)  [computador" na página 13](#page-12-0)).
- 3 Remova o painel de unidades (consulte ["Como remover o painel de](#page-52-0)  [unidades" na página 53](#page-52-0)).
- 4 Desconecte o cabo do leitor de cartão de mídia da parte traseira do leitor de cartão de mídia.

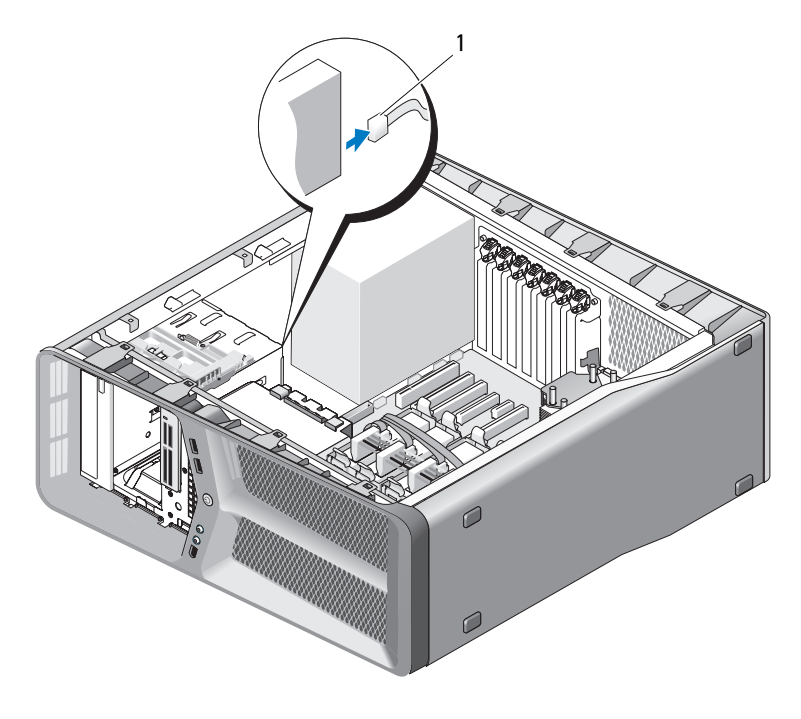

1 cabo do leitor de cartão de mídia

5 Deslize a trava de liberação da unidade em direção à base do computador para soltar o parafuso lateral e deslize o leitor de cartão de mídia para fora do compartimento de unidades.

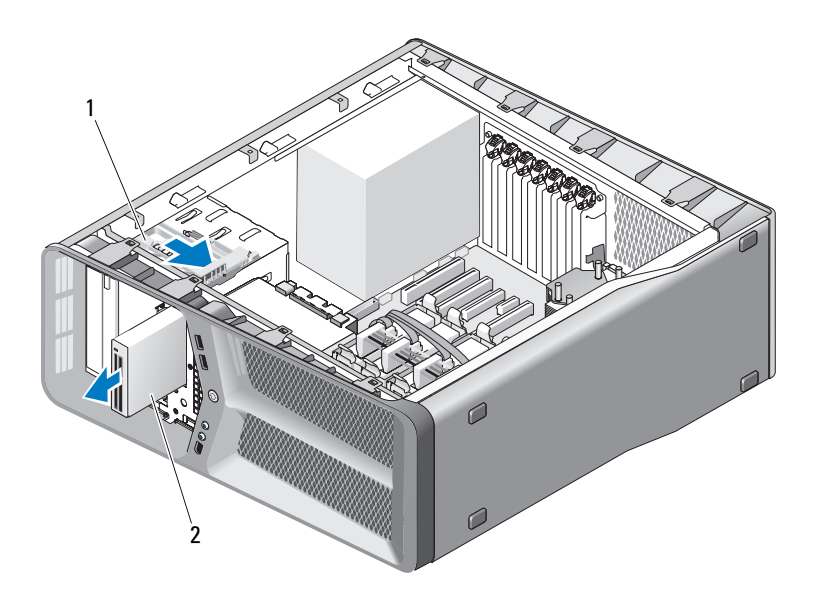

1 trava de liberação da unidade 2 leitor de cartão de mídia

- 6 Recoloque o painel de unidades (consulte ["Como instalar o painel de](#page-53-0)  [unidades" na página 54\)](#page-53-0).
- 7 Recoloque a tampa do computador (consulte ["Como recolocar a tampa do](#page-118-0)  [computador" na página 119](#page-118-0)).

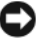

**CO** AVISO: Para conectar um cabo de rede, primeiro conecte o cabo ao dispositivo ou à porta de rede e depois conecte-o ao computador.

8 Conecte o computador e os dispositivos às tomadas elétricas e ligue-os.

#### Como instalar um leitor de cartão de mídia

- 1 Siga os procedimentos descritos em ["Antes de começar" na página 9.](#page-8-0)
- 2 Remova a tampa do computador (consulte ["Como remover a tampa do](#page-12-0)  [computador" na página 13](#page-12-0)).
- 3 Remova o painel de unidades (consulte ["Como remover o painel de](#page-52-0)  [unidades" na página 53](#page-52-0)).
- 4 Remova o leitor de cartão de mídia existente, se aplicável (consulte ["Como](#page-58-0)  [remover leitores de cartão de mídia" na página 59\)](#page-58-0).
- 5 Se não houver parafusos presos ao leitor de cartão de mídia, do painel de unidades procure por parafusos laterais no interior do painel de unidades. Se houver parafusos, conecte-os ao novo leitor de cartão.

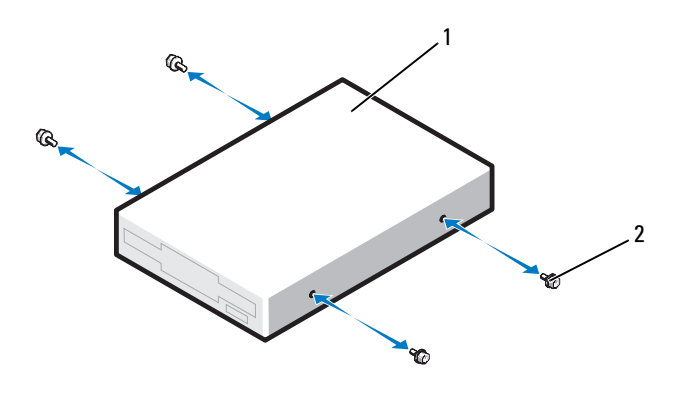

- 1 leitor de cartão de mídia 2 parafusos laterais (4)
- 6 Deslize o leitor de cartão de mídia no compartimento de unidades até sentir o clique de encaixe.

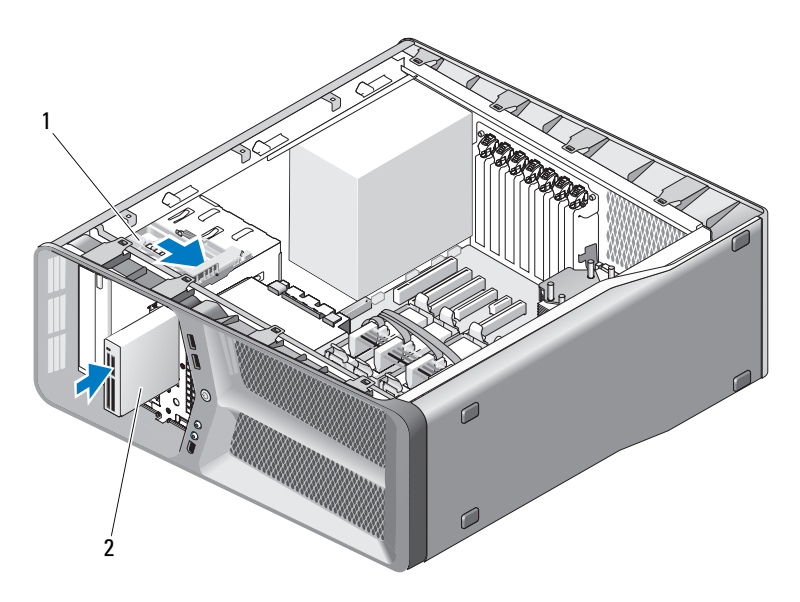

1 trava de liberação da unidade 2 leitor de cartão de mídia

- 7 Conecte o cabo do leitor de cartão de mídia à parte traseira do leitor de cartão de mídia.
- 8 Verifique todas as conexões de cabos e dobre-os para evitar o bloqueio do fluxo de ar entre o ventilador e as aberturas de ventilação.
- 9 Recoloque o painel de unidades (consulte ["Como instalar o painel de](#page-53-0)  [unidades" na página 54\)](#page-53-0).
- 10 Recoloque a tampa do computador (consulte ["Como recolocar a tampa do](#page-118-0)  [computador" na página 119](#page-118-0)).

AVISO: Para conectar um cabo de rede, primeiro conecte o cabo a um dispositivo ou uma porta de rede e, em seguida, conecte-o ao computador.

11 Conecte o computador e os dispositivos às tomadas elétricas e ligue-os.

Consulte a documentação fornecida com a unidade para obter instruções sobre como instalar os softwares necessários para a operação.

12 Entre na configuração do sistema (consulte a seção "Como entrar na configuração do sistema" no Manual do proprietário) e selecione a opção USB for FlexBay (USB para FlexBay).

## Unidade de CD/DVD

#### $\bigwedge$  ADVERTÊNCIA: Antes de começar qualquer procedimento descrito nesta seção, siga as instruções de segurança contidas no Guia de Informações do Produto.

#### <span id="page-62-0"></span>Como remover uma unidade de CD/DVD

- 1 Siga os procedimentos descritos em ["Antes de começar" na página 9.](#page-8-0)
- 2 Remova a tampa do computador (consulte ["Como remover a tampa do](#page-12-0)  [computador" na página 13](#page-12-0)).
- 3 Remova o painel de unidades (consulte ["Como remover o painel de](#page-52-0)  [unidades" na página 53](#page-52-0)).
- 4 Desconecte os cabos de alimentação e de dados da parte traseira da unidade.
	- **NOTA:** Se você estiver desinstalando a única unidade de CD/DVD do computador e não for substituí-la neste momento, desconecte o cabo de dados da placa de sistema e guarde-o.

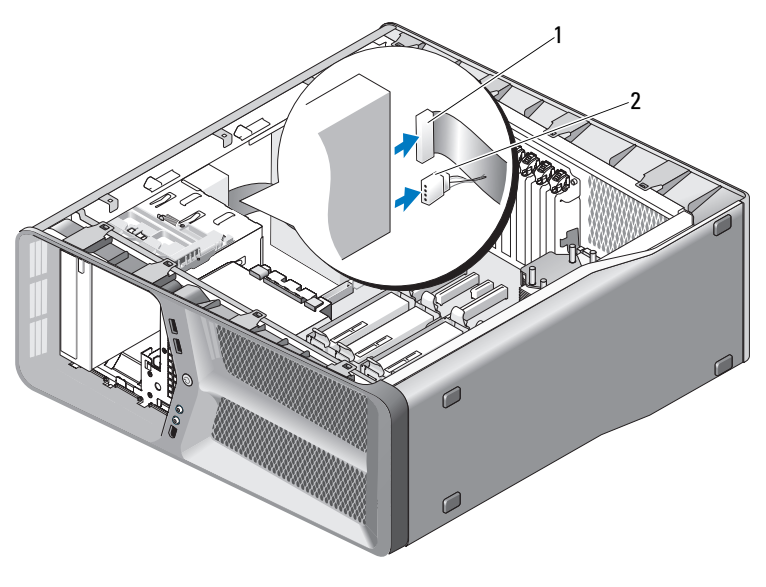

1 cabo de dados 2 cabo de alimentação

5 Deslize a trava de liberação da unidade em direção à base do computador para soltar o parafuso lateral e deslize a unidade de CD/DVD para fora do compartimento de unidades.

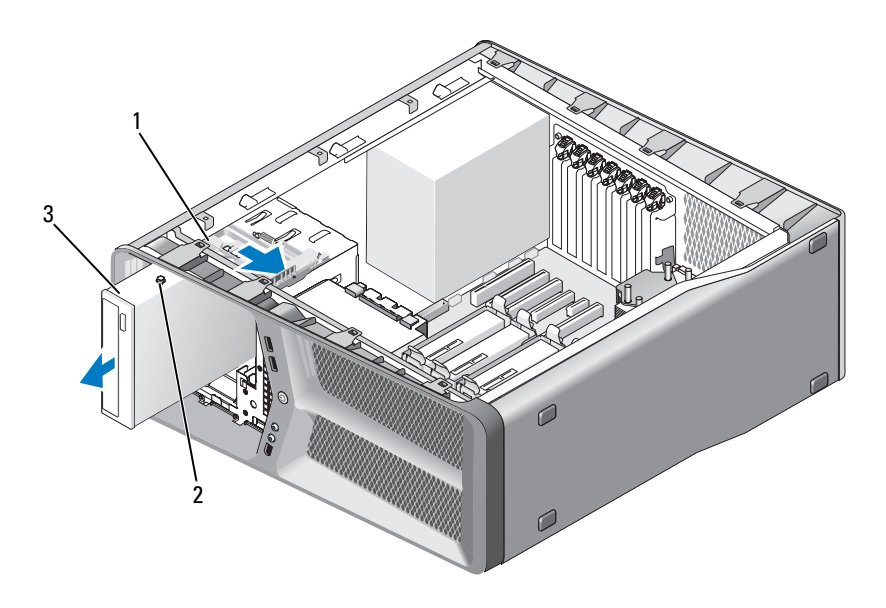

- 1 trava de liberação da unidade 2 parafusos laterais (3)
- 3 Unidade de CD/DVD
- 6 Recoloque o painel de unidades (consulte ["Como instalar o painel de](#page-53-0)  [unidades" na página 54\)](#page-53-0).
- 7 Recoloque a tampa do computador (consulte ["Como recolocar a tampa do](#page-118-0)  [computador" na página 119](#page-118-0)).
- **C** AVISO: Para conectar um cabo de rede, primeiro conecte o cabo ao dispositivo ou à porta de rede e depois conecte-o ao computador.
- 8 Conecte o computador e os dispositivos às tomadas elétricas e ligue-os.

### Como instalar uma unidade de CD/DVD

- 1 Siga os procedimentos descritos em ["Antes de começar" na página 9.](#page-8-0)
- 2 Remova a tampa do computador (consulte ["Como remover a tampa do](#page-12-0)  [computador" na página 13](#page-12-0)).
- 3 Remova o painel de unidades (consulte ["Como remover o painel de](#page-52-0)  [unidades" na página 53](#page-52-0)).
- 4 Remova a unidade de CD/DVD existente, se aplicável (consulte ["Como](#page-62-0)  [remover uma unidade de CD/DVD" na página 63](#page-62-0)).
- 5 Prepare a unidade de CD/DVD para instalação e consulte a documentação fornecida para verificar se a unidade está configurada para o computador.

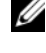

**NOTA:** Se você estiver instalando uma unidade IDE, configure-a para a definição de seleção de cabos.

6 Se não houver parafusos presos à unidade, procure por parafusos dentro do painel de unidades e, se houver parafusos, use-os na nova unidade.

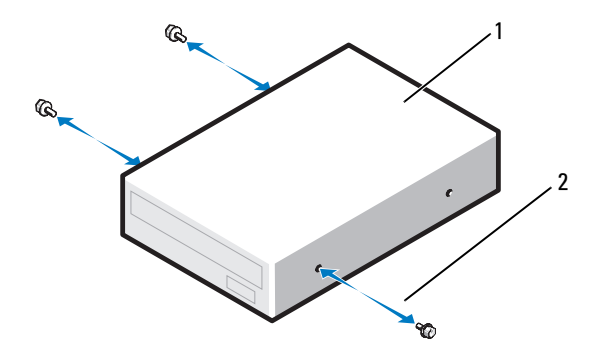

1 Unidade de CD/DVD 2 parafusos laterais (3)

7 Com cuidado, deslize a unidade no compartimento de unidades até sentir o clique de encaixe.

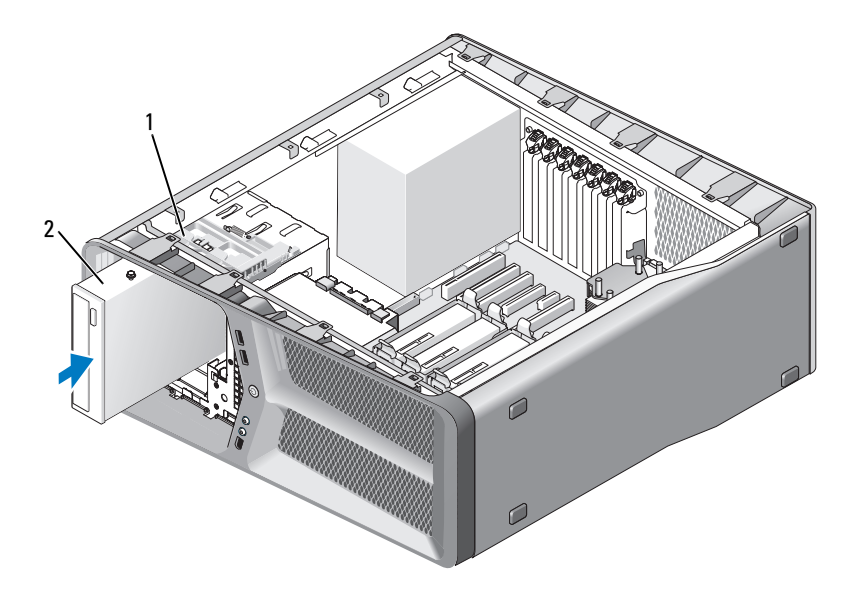

trava de liberação da unidade 2 unidade de CD/DVD

 Conecte o cabo de dados e o cabo de alimentação à unidade de CD/DVD. Para localizar o conector da placa de sistema, consulte ["Componentes da](#page-15-0)  [placa de sistema" na página 16](#page-15-0).

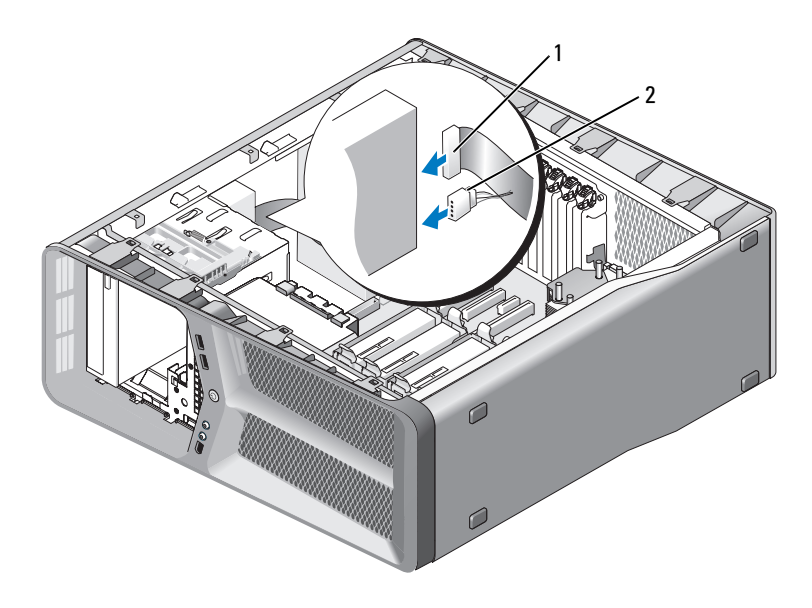

1 cabo de alimentação 2 cabo de dados

- 9 Verifique todas as conexões de cabos e dobre-os para evitar o bloqueio do fluxo de ar entre o ventilador e as aberturas de ventilação.
- 10 Recoloque o painel de unidades (consulte ["Como instalar o painel de](#page-53-0)  [unidades" na página 54](#page-53-0)).
- 11 Recoloque a tampa do computador (consulte ["Como recolocar a tampa do](#page-118-0)  [computador" na página 119](#page-118-0)).

AVISO: Para conectar um cabo de rede, primeiro conecte o cabo a um dispositivo ou uma porta de rede e, em seguida, conecte-o ao computador.

12 Conecte o computador e os dispositivos às tomadas elétricas e ligue-os.

Consulte a documentação fornecida com a unidade para obter instruções sobre como instalar os softwares necessários para a operação.

13 Entre na configuração do sistema (consulte a seção "Como entrar na configuração do sistema" no Manual do proprietário) e selecione a opção Drive (Unidade) adequada.

# Ventiladores

### Como remover o ventilador da placa

- 1 Siga os procedimentos descritos em ["Antes de começar" na página 9.](#page-8-0)
- 2 Remova a tampa do computador (consulte ["Como remover a tampa do](#page-12-0)  [computador" na página 13](#page-12-0)).
- 3 Junte todos os cabos do suporte de cabo na guia de alinhamento e remova as placas de expansão de tamanho completo (consulte ["Como remover](#page-31-1)  [placas PCI e PCI Express" na página 32](#page-31-1)).

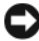

AVISO: Observe a localização de cada conector antes de desconectar os cabos.

- 4 Desconecte todos os cabos da placa mestre de E/S (consulte ["Componentes da placa de E/S mestre" na página 101](#page-100-0)).
- 5 Retire o parafuso que prende o suporte do ventilador da placa ao chassi e, em seguida, empurre-o para trás e remova-o do chassi.

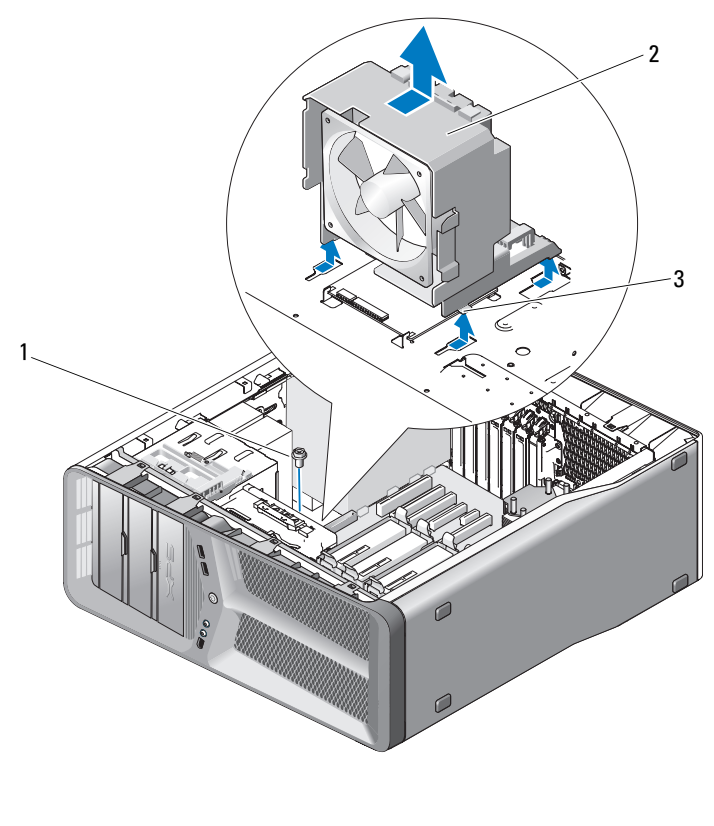

- parafuso 2 suporte do ventilador da placa
- abas (4)
	-
- Em seqüência e com cuidado, puxe cada canto do ventilador da placa para soltar os pinos de borracha que o fixam ao suporte do ventilador.

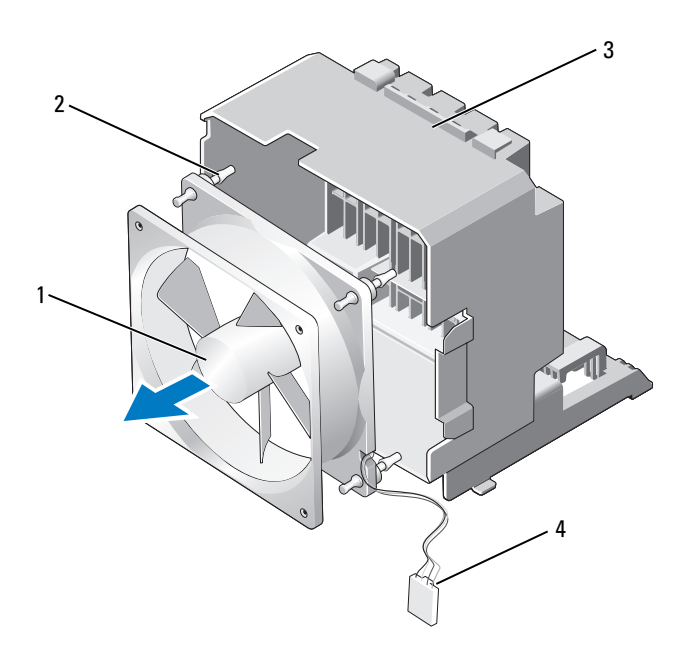

- 
- 3 suporte do ventilador da placa
- 1 ventilador da placa **2** pinos de borracha (4)
	- 4 cabo de alimentação do ventilador da placa
- 7 Coloque o ventilador da placa em um local seguro.

### Como instalar o ventilador da placa

AVISO: Verifique se o cabo de alimentação do ventilador está corretamente colocado através da abertura no canto inferior direito do suporte do ventilador.

1 Com o cabo de alimentação do ventilador da placa voltado para baixo, alinhe os pinos de borracha do ventilador com as aberturas em cada canto do suporte e, em seguida, puxe os pinos até que eles se encaixem.

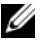

**NOTA:** A orientação e a direção do fluxo de ar são mostradas na lateral do ventilador.

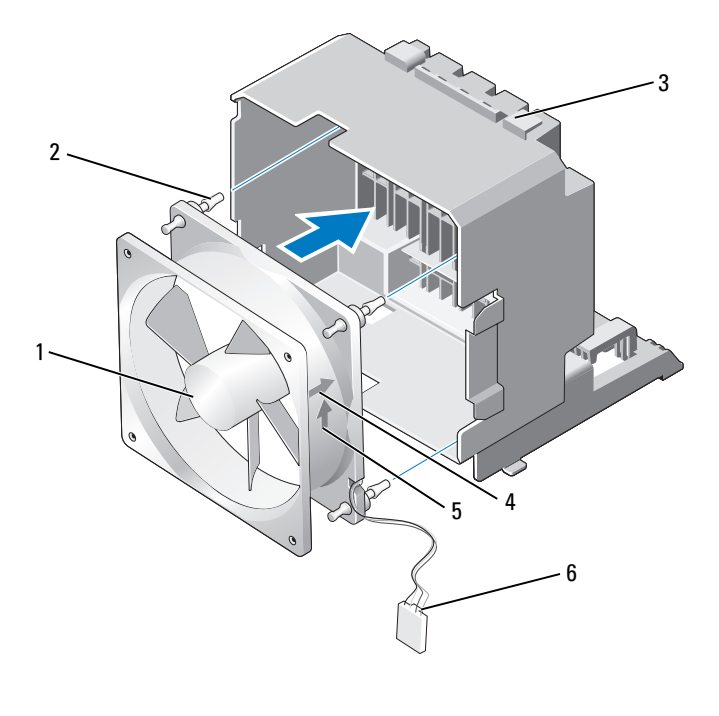

- 1 ventilador da placa 2 pinos de borracha (4) 3 suporte do ventilador da placa 4 seta de orientação do ventilador da placa
- 5 seta de direção do fluxo de ar 6 cabo de alimentação do
- ventilador da placa
- 2 Coloque as quatro abas localizadas na parte inferior do suporte do ventilador nos slots correspondentes do chassi e, em seguida, empurre-o para frente até que encaixe no lugar.
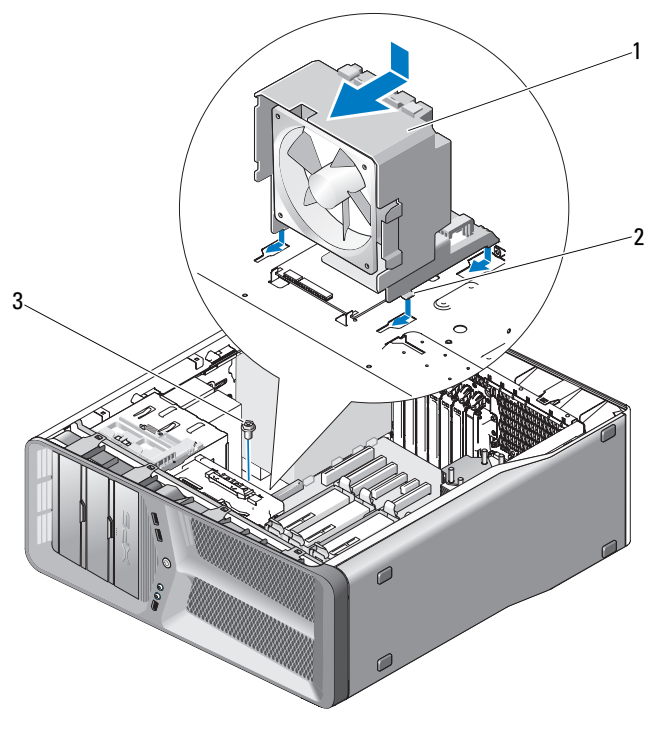

1 suporte do ventilador da placa 2 abas (4)

- 3 parafuso
- 3 Recoloque o parafuso que prende o suporte do ventilador da placa ao chassi.
- 4 Conecte os cabos à placa mestre de E/S (consulte ["Conector CC da](#page-17-0)  [unidade de fonte de alimentação \(PSU\) Designação de pinos" na](#page-17-0)  [página 18](#page-17-0)).
- 5 Recoloque as placas de expansão de tamanho completo que foram removidas (consulte ["Como instalar placas PCI e PCI Express" na página 35\)](#page-34-0).
- 6 Recoloque a tampa do computador (consulte ["Como recolocar a tampa do](#page-118-0)  [computador" na página 119](#page-118-0)).
- 

**EX AVISO:** Para conectar um cabo de rede, primeiro conecte o cabo a um dispositivo ou uma porta de rede e, em seguida, conecte-o ao computador.

7 Conecte o computador e os dispositivos às tomadas elétricas e ligue-os.

## Como remover o ventilador do disco rígido

- 1 Siga os procedimentos descritos em ["Antes de começar" na página 9.](#page-8-0)
- 2 Remova a tampa do computador (consulte ["Como remover a tampa do](#page-12-0)  [computador" na página 13](#page-12-0)).
- 3 Remova o suporte do ventilador da placa (consulte ["Como remover o](#page-68-0)  [ventilador da placa" na página 69\)](#page-68-0).
- 4 Desconecte o cabo do ventilador do disco rígido do conector FAN\_HDD da placa mestre de E/S (consulte ["Conector CC da unidade de fonte de](#page-17-0)  [alimentação \(PSU\) Designação de pinos" na página 18](#page-17-0)).
- 5 Empurre o suporte do ventilador do disco rígido pela parte traseira do compartimento do disco rígido e levante-o do computador.

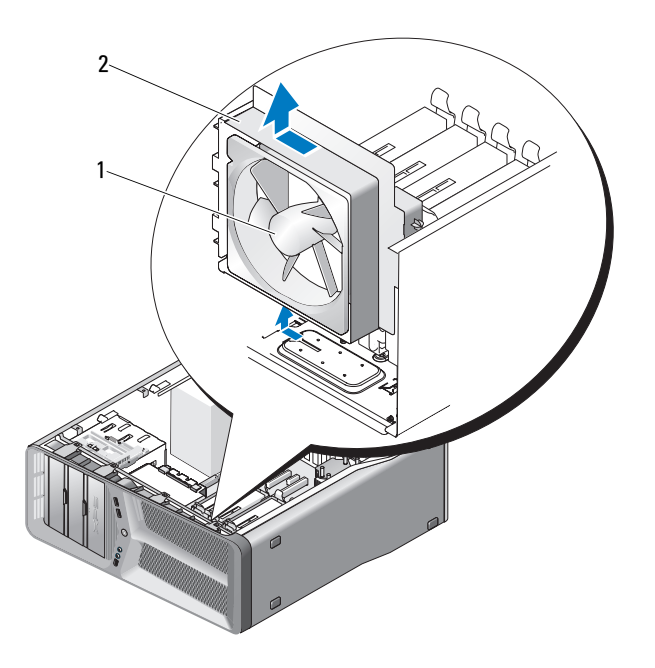

- 1 ventilador do disco rígido 2 suporte do ventilador do disco rígido
- 6 Em seqüência e com cuidado, puxe cada canto do ventilador do disco rígido para soltar os pinos de borracha que o prendem ao suporte.

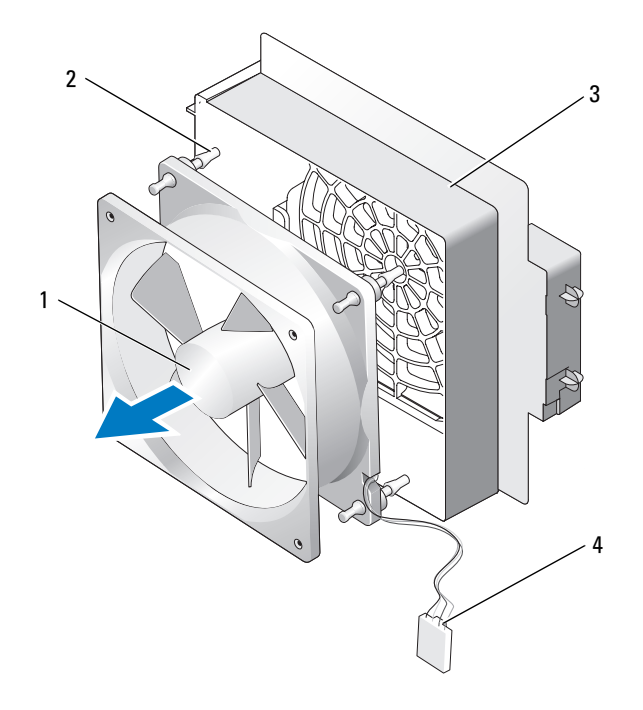

- ventilador do disco rígido 2 pinos de borracha
- suporte do ventilador do disco rígido 4 cabo do ventilador do disco rígido
- Coloque o ventilador do disco rígido em um local seguro.

## Como remover o ventilador do disco rígido

AVISO: Verifique se o cabo do ventilador do disco rígido está corretamente colocado através da abertura no canto inferior direito do suporte do ventilador.

1 Com o cabo do ventilador do disco rígido voltado para baixo, alinhe os pinos de borracha do ventilador com as aberturas de cada canto do suporte do ventilador e, em seguida, puxe os pinos até que se encaixem.

**NOTA:** A orientação e a direção do fluxo de ar são mostradas na lateral do ventilador.

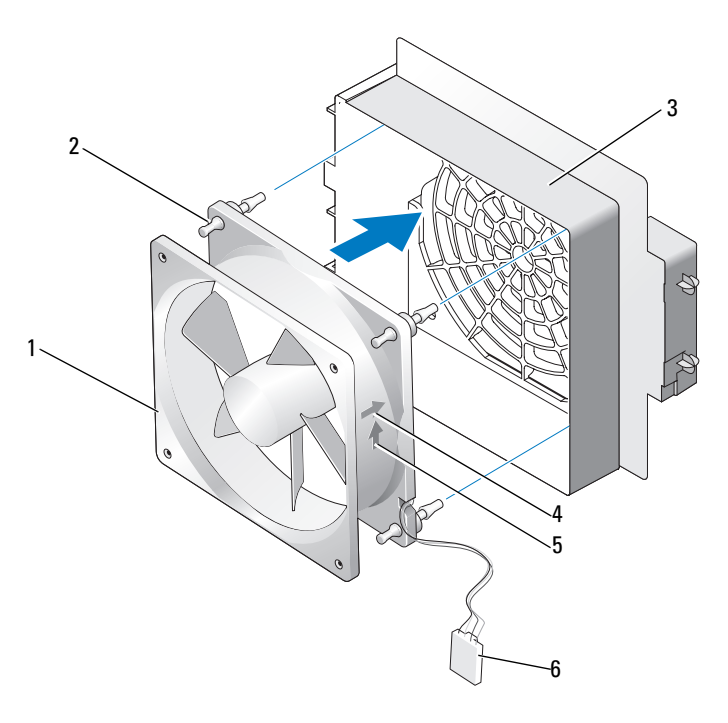

- 1 ventilador do disco rígido 2 pinos de borracha
- 3 suporte do ventilador do disco rígido
- 5 seta de direção do fluxo de ar 6 cabo do ventilador
- 
- 4 seta de orientação do ventilador do disco rígido
	- do disco rígido

2 Insira a aba localizada na parte inferior do suporte do ventilador do disco rígido no slot correspondente do chassi e, em seguida, empurre o suporte do ventilador para frente até ouvir o clique de encaixe.

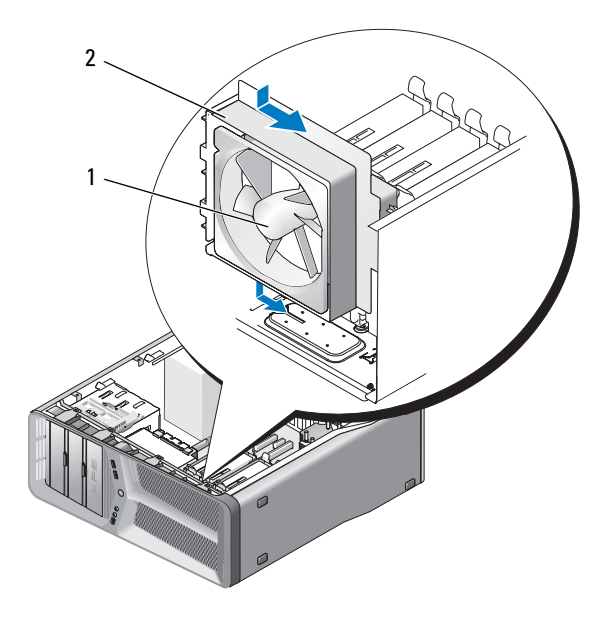

1 ventilador do disco rígido 2 suporte do ventilador do disco rígido

- **3** Conecte o cabo do ventilador do disco rígido ao conector FAN HDD da placa mestre de E/S (consulte ["Conector CC da unidade de fonte de](#page-17-0)  [alimentação \(PSU\) Designação de pinos" na página 18\)](#page-17-0).
- 4 Recoloque o suporte do ventilador da placa (consulte ["Como instalar o](#page-70-0)  [ventilador da placa" na página 71\)](#page-70-0).
- 5 Recoloque a tampa do computador (consulte ["Como recolocar a tampa do](#page-118-0)  [computador" na página 119](#page-118-0)).

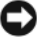

AVISO: Para conectar um cabo de rede, primeiro conecte o cabo a um dispositivo ou uma porta de rede e, em seguida, conecte-o ao computador.

6 Conecte o computador e os dispositivos às tomadas elétricas e ligue-os.

# Dissipador de calor do processador

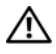

 $\bigwedge$  ADVERTÊNCIA: Antes de executar este procedimento, siga as instruções de segurança localizadas no Guia de informações do produto.

## <span id="page-78-0"></span>Como remover o dissipador de calor do processador

- 1 Siga os procedimentos descritos em ["Antes de começar" na página 9.](#page-8-0)
- 2 Remova a tampa do computador (consulte ["Como remover a tampa do](#page-12-0)  [computador" na página 13](#page-12-0)).

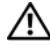

- $\bigwedge$  ADVERTÊNCIA: O dissipador de calor do processador pode ficar muito quente durante a operação normal. Deixe o dissipador de calor esfriar antes de tocá-lo.
	- 3 Desconecte o cabo do ventilador do conector FAN\_CPU da placa de sistema (consulte ["Componentes da placa de sistema" na página 16\)](#page-15-0).
	- 4 Solte os quatro parafusos prisioneiros que prendem o dissipador de calor à placa de sistema.

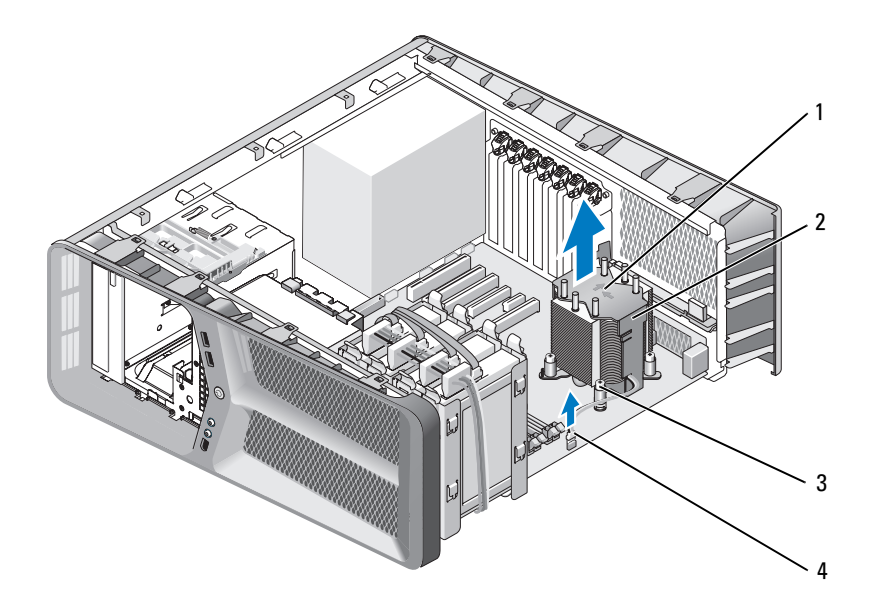

- 1 setas de orientação e direção do fluxo de ar
- 2 dissipador de calor do processador

3 parafusos prisioneiros (4) 4 cabo FAN CPU

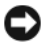

**C** AVISO: Ao remover o dissipador de calor do processador, deixe-o para cima ou ao lado para evitar danos na interface térmica do dissipador de calor.

5 Levante o dissipador de calor do processador para removê-lo do computador e separe-o.

## <span id="page-79-0"></span>Como instalar o dissipador de calor do processador

- 1 Siga os procedimentos descritos em ["Antes de começar" na página 9.](#page-8-0)
- 2 Remova a tampa do computador (consulte ["Como remover a tampa do](#page-12-0)  [computador" na página 13](#page-12-0)).

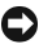

**AVISO:** O alinhamento incorreto do dissipador de calor do processador pode causar danos à placa de sistema e ao processador.

3 Alinhe os quatro parafusos prisioneiros do dissipador de calor do processador com os orifícios da placa de sistema.

 $\mathscr{A}$  NOTA: A orientação e direção do fluxo de ar são mostradas na parte superior do dissipador de calor.

- 4 Aperte os quatro parafusos prisioneiros.
- 5 Conecte o cabo do ventilador ao conector FAN\_CAGE na placa de sistema (consulte ["Componentes da placa de sistema" na página 16](#page-15-0)).
- 6 Feche a tampa do computador (consulte ["Como recolocar a tampa do](#page-118-0)  [computador" na página 119](#page-118-0)).

AVISO: Para conectar um cabo de rede, primeiro conecte o cabo ao dispositivo ou à porta de rede e depois conecte-o ao computador.

7 Conecte o computador e os dispositivos às tomadas elétricas e ligue-os.

## 82 | Dissipador de calor do processador

# Processador

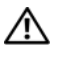

 $\bigwedge$  ADVERTÊNCIA: Antes de começar qualquer procedimento descrito nesta seção, siga as instruções de segurança contidas no Guia de Informações do Produto.

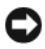

AVISO: Não execute as etapas a seguir a menos que esteja familiarizado com a remoção e substituição do hardware. A execução incorreta dessas etapas pode danificar a placa de sistema. Para obter assistência técnica, consulte a seção "Como entrar em contato com a Dell" no Manual do proprietário.

## Como remover o processador

- 1 Siga os procedimentos descritos em ["Antes de começar" na página 9.](#page-8-0)
- 2 Remova a tampa do computador (consulte ["Como remover a tampa do](#page-12-0)  [computador" na página 13](#page-12-0)).
- 3 Desconecte os cabos de alimentação dos conectores POWER e 12V\_ATXP (consulte ["Componentes da placa de sistema" na página 16](#page-15-0)) na placa de sistema.
- 4 Remova o dissipador de calor do processador (consulte ["Como remover o](#page-78-0)  [dissipador de calor do processador" na página 79\)](#page-78-0).
- 5 Puxe a alavanca de liberação do soquete para baixo e para fora.
- 6 Levante a alavanca de liberação do soquete e abra a tampa do processador.

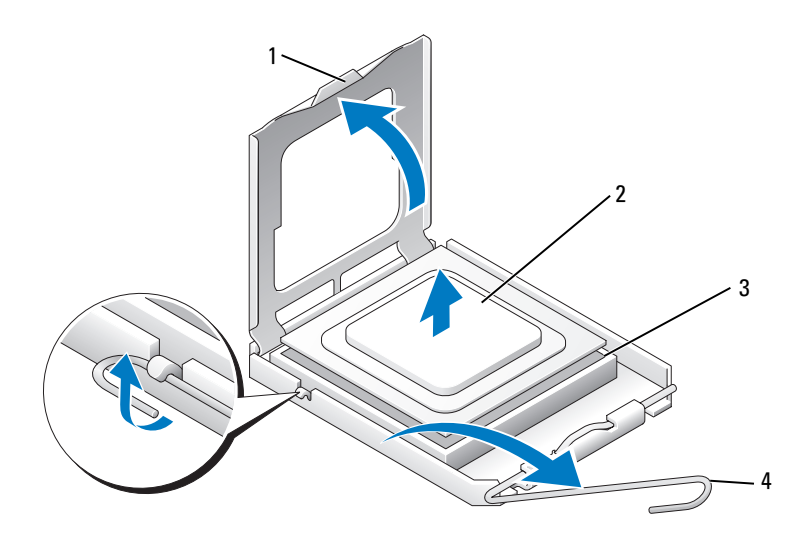

- 1 tampa do processador 2 processador
	-
- 3 soquete 4 alavanca de liberação do soquete
- 7 Remova o processador do soquete.

Deixe a alavanca de liberação estendida na posição de liberação de modo que o soquete esteja pronto para o novo processador.

## Como instalar o processador

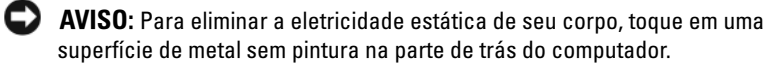

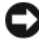

AVISO: Posicione o processador no soquete corretamente para evitar danos permanentes ao processador e ao computador quando esse for ligado.

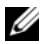

**NOTA:** Se a alavanca de liberação do soquete não estiver totalmente estendida, você precisará estendê-la antes de instalar o processador.

1 Alinhe o canto do pino 1 do processador e do soquete.

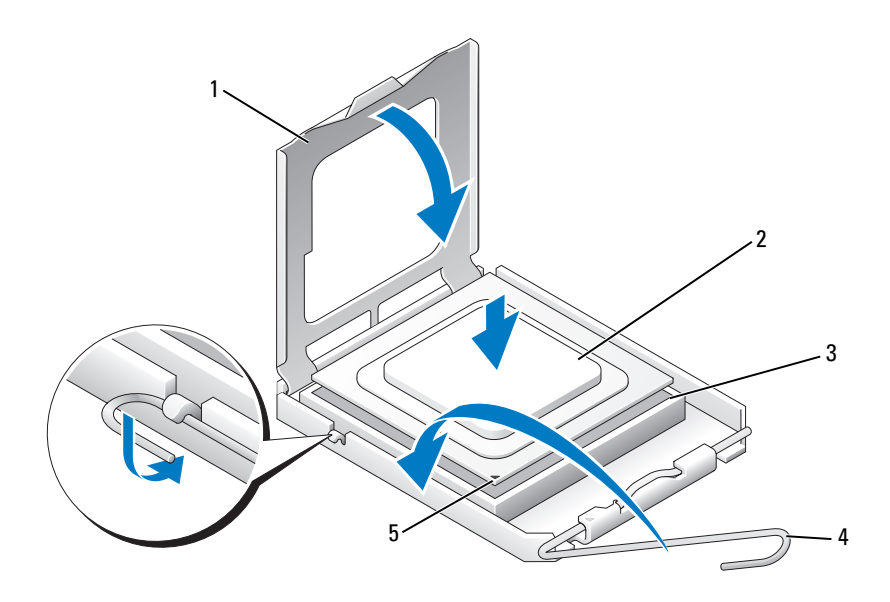

- 1 tampa do processador 2 processador
- 

- 
- 3 soquete 4 alavanca de liberação do soquete
- 5 indicador do pino 1 do soquete

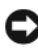

**AVISO:** Os pinos do soquete são delicados. Para evitar danos, verifique se o processador está devidamente alinhado com o soquete e não utilize muita força ao instalar o processador. Cuidado para não tocar ou dobrar os pinos da placa de sistema.

- 2 Coloque o processador com cuidado no soquete e verifique se está alinhado. Quando o processador estiver posicionado corretamente, pressione-o com o mínimo de força para encaixá-lo.
- 3 Quando o processador estiver totalmente assentado no soquete, feche a tampa.
- 4 Gire a alavanca de liberação do soquete de volta em direção ao soquete e encaixe-a para prender o processador.
- 5 Recoloque o dissipador de calor do processador (consulte ["Como instalar o](#page-79-0)  [dissipador de calor do processador" na página 80\)](#page-79-0).
- 6 Reconecte os cabos de alimentação dos conectores POWER e 12V\_ATXP (consulte ["Componentes da placa de sistema" na página 16\)](#page-15-0) na placa de sistema.
- 7 Recoloque a tampa do computador (consulte ["Como recolocar a tampa do](#page-118-0)  [computador" na página 119](#page-118-0)).

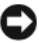

AVISO: Para conectar um cabo de rede, primeiro conecte o cabo ao dispositivo ou à porta de rede e depois conecte-o ao computador.

8 Conecte o computador e os dispositivos às tomadas elétricas e ligue-os.

# Placa de sistema

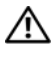

 $\bigwedge$  ADVERTÊNCIA: Antes de começar qualquer procedimento descrito nesta seção, siga as instruções de segurança contidas no Guia de Informações do Produto.

## <span id="page-86-0"></span>Como remover a placa de sistema

- 1 Siga os procedimentos descritos em ["Antes de começar" na página 9.](#page-8-0)
- 2 Remova a tampa do computador (consulte ["Como remover a tampa do](#page-12-0)  [computador" na página 13](#page-12-0)).
- $\bigwedge$  ADVERTÊNCIA: O dissipador de calor do processador pode ficar muito quente durante a operação normal. Deixe o dissipador de calor esfriar antes de tocá-lo.
	- 3 Remova o dissipador de calor do processador (consulte ["Como remover o](#page-78-0)  [dissipador de calor do processador" na página 79\)](#page-78-0).
	- 4 Remova todas as placas de expansão (consulte ["Como remover placas PCI](#page-31-0)  [e PCI Express" na página 32\)](#page-31-0).
	- 5 Remova os componentes adicionais que estiverem impedindo o acesso à placa de sistema.
- 

**EXTIBO:** Observe cuidadosamente o posicionamento dos cabos antes de desconectá-los para assegurar-se de recolocá-los na posição correta. Cabos desconectados ou posicionados de forma incorreta poderão causar problemas no computador.

**6** Desconecte todos os cabos da placa de sistema.

AVISO: Se estiver substituindo a placa de sistema, compare visualmente a nova placa de substituição com a existente para ter certeza de que possui a peça correta.

7 Remova os dez parafusos que prendem a placa de sistema ao chassi.

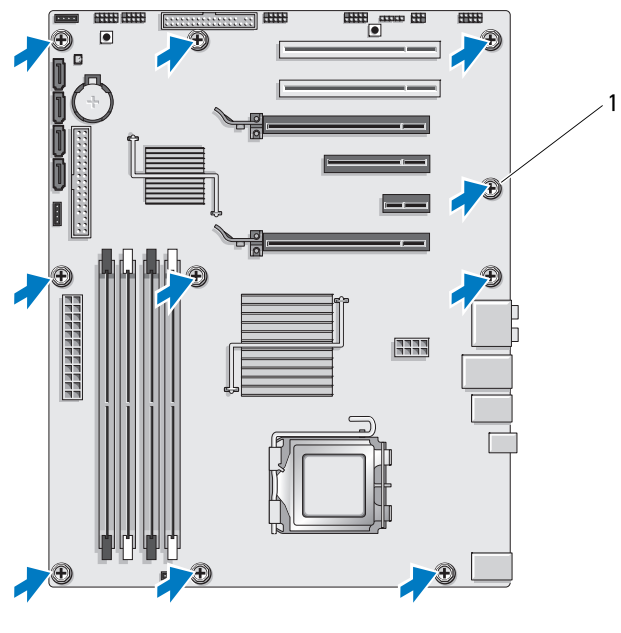

1 parafuso (10)

<span id="page-87-0"></span>8 Com cuidado, levante e retire a placa de sistema do computador.

## Como instalar a placa de sistema

**C** AVISO: Se você estiver substituindo a placa de sistema, compare visualmente a nova placa de substituição com a existente para ter certeza de que possui a peça correta.

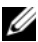

NOTA: Alguns componentes e conectores nas novas placas de sistema podem estar em posições diferentes dos conectores correspondentes na placa de sistema existente.

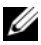

**NOTA:** As configurações de jumpers das placas de sistema de reposição são predefinidas de fábrica.

- 1 Transfira os componentes da placa de sistema existente para a nova placa de sistema, se aplicável.
- 2 Posicione a placa de sistema alinhando os orifícios dos parafusos com os orifícios do chassi.
- **3** Recoloque os dez parafusos que prendem a placa de sistema ao chassi.
- 4 Recoloque o dissipador de calor do processador (consulte ["Como instalar o](#page-79-0)  [dissipador de calor do processador" na página 80\)](#page-79-0).
- 5 Recoloque as placas de expansão removidas (consulte ["Como instalar](#page-34-0)  [placas PCI e PCI Express" na página 35](#page-34-0)).
- **6** Recoloque os componentes adicionais removidos da placa de sistema.
- 7 Reconecte todos os cabos à placa de sistema.
- 8 Recoloque a tampa do computador (consulte ["Como recolocar a tampa do](#page-118-0)  [computador" na página 119](#page-118-0)).
- 

AVISO: Para conectar um cabo de rede, primeiro conecte o cabo a um dispositivo ou uma porta de rede e, em seguida, conecte-o ao computador.

- 9 Conecte o computador e os dispositivos às tomadas elétricas e ligue-os.
- 10 Atualize o BIOS do sistema, conforme necessário.

**NOTA:** Para obter informações sobre a atualização do BIOS do sistema, consulte o site de suporte Dell em support.dell.com.

# Fonte de alimentação

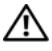

 $\bigwedge$  ADVERTÊNCIA: Antes de começar qualquer procedimento descrito nesta seção, siga as instruções de segurança contidas no Guia de Informações do Produto.

## Como remover a fonte de alimentação

- 1 Siga os procedimentos descritos em ["Antes de começar" na página 9.](#page-8-0)
- 2 Remova a tampa do computador (consulte ["Como remover a tampa do](#page-12-0)  [computador" na página 13](#page-12-0)).

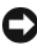

**EXTESO:** Observe o local e ID de cada conector de alimentação antes de desconectar os cabos da fonte de alimentação.

3 Siga os cabos de alimentação CC que derivam da fonte de alimentação e desconecte cada cabo de alimentação conectado.

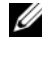

**NOTA:** Observe o posicionamento dos feixes de cabos de alimentação à medida que os desconecta. Ao serem reinstalados, esses cabos precisam ser posicionados corretamente para evitar que fiquem presos ou dobrados.

- 4 Remova a placa de sistema (consulte ["Como remover a placa de sistema"](#page-86-0)  [na página 87](#page-86-0)).
- 5 Remova os quatro parafusos que prendem a fonte de alimentação à parte traseira do chassi.
- 6 Remova o parafuso que prende a presilha do cabo da fonte de alimentação ao chassi.
- 7 Deslize a presilha do cabo em direção à parte frontal do computador para soltá-la das abas de fixação do chassi do computador e, em seguida, levante a presilha do cabo e retire-a do computador.

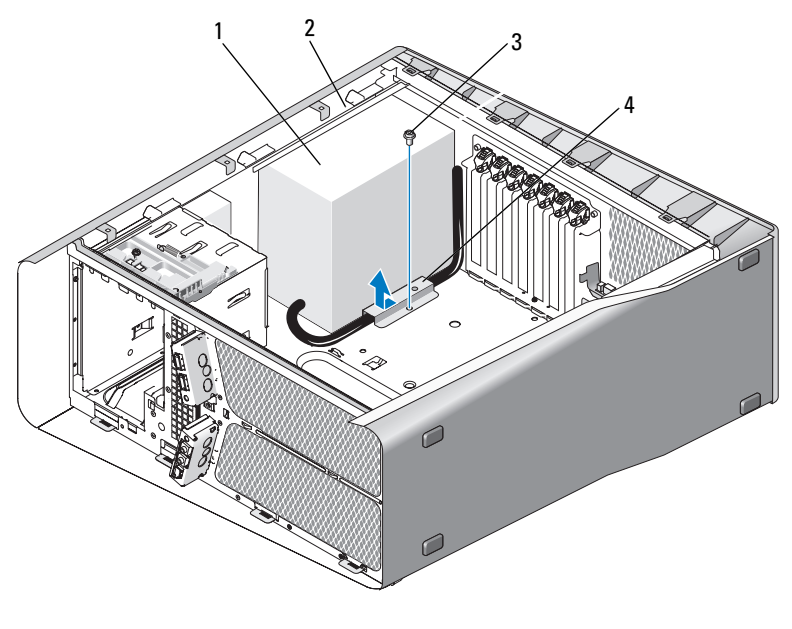

- 1 fonte de alimentação 2 extremidade saliente do chassi 3 parafuso 4 presilha do cabo
- 8 Junte os feixes de cabos de alimentação que saem da fonte de alimentação para facilitar a remoção
- 9 Deslize a fonte de alimentação em direção à parte frontal do computador para soltá-la das abas de fixação do chassi do computador.
- 10 Deslize a fonte de alimentação em direção as placas de expansão, afastando-a da extremidade saliente do chassi.
- 11 Levante a fonte de alimentação e puxe-a para fora do computador.

## Como instalar a fonte de alimentação

- 1 Deslize a fonte de alimentação para o respectivo lugar, verificando se as abas na parede traseira do chassi do computador se travam corretamente.
- 2 Recoloque os quatro parafusos que prendem a fonte de alimentação à parte traseira do chassi do computador.
- 3 Reposicione os cabos de alimentação CC da forma como os encontrou.
- 4 Insira a aba inferior da presilha do cabo no slot correspondente do chassi e empurre-a em direção à parte traseira do chassi do computador até que ela se encaixe.
- 5 Recoloque o parafuso que prende a presilha do cabo ao chassi.
- 6 Recoloque a placa de sistema (consulte ["Como instalar a placa de sistema"](#page-87-0)  [na página 88](#page-87-0)).
- 7 Reconecte cada cabo de alimentação CC acoplado anteriormente, tomando o cuidado de posicionar os cabos da forma em que se encontravam antes.
- 8 Recoloque a tampa do computador (consulte "Como recolocar a tampa do [computador" na página 119](#page-118-0)).
- **C** AVISO: Para conectar um cabo de rede, primeiro conecte o cabo ao dispositivo ou à porta de rede e depois conecte-o ao computador.
	- 9 Conecte o computador e os dispositivos às tomadas elétricas e ligue-os.

# Painel frontal de E/S

## Como remover o painel frontal de E/S

### ADVERTÊNCIA: Antes de começar qualquer procedimento descrito nesta seção, siga as instruções de segurança contidas no Guia de Informações do Produto.

- 1 Siga os procedimentos descritos em ["Antes de começar" na página 9.](#page-8-0)
- 2 Remova a tampa do computador (consulte ["Como remover a tampa do](#page-12-0)  [computador" na página 13](#page-12-0)).
- 3 Remova as placas de expansão de altura normal (consulte ["Como remover](#page-31-0)  [placas PCI e PCI Express" na página 32](#page-31-0)).

AVISO: Observe cuidadosamente o posicionamento dos cabos antes de desconectá-los para assegurar-se de recolocá-los na posição correta. Cabos desconectados ou posicionados de forma incorreta poderão causar problemas no computador.

- 4 Desconecte os cabos da placa mestre de E/S.
- 5 Remova o suporte do ventilador da placa (consulte ["Como remover o](#page-68-1)  [ventilador da placa" na página 69\)](#page-68-1).
- 6 Desconecte os cabos FRONT\_AUDIO\_USB\_LED, FRONT\_USB\_LED e USB\_MB do painel frontal de E/S.
- 7 Remova o painel de unidades (consulte ["Como remover o painel de](#page-52-0)  [unidades" na página 53](#page-52-0)).
- 8 Remova o painel frontal:
	- **a** Solte as quatro abas que prendem o painel frontal ao chassi.
	- b Gire com cuidado o painel frontal do computador para soltá-lo do chassi.
	- c Desconecte o cabo FRONT\_LED do painel frontal para removê-lo.

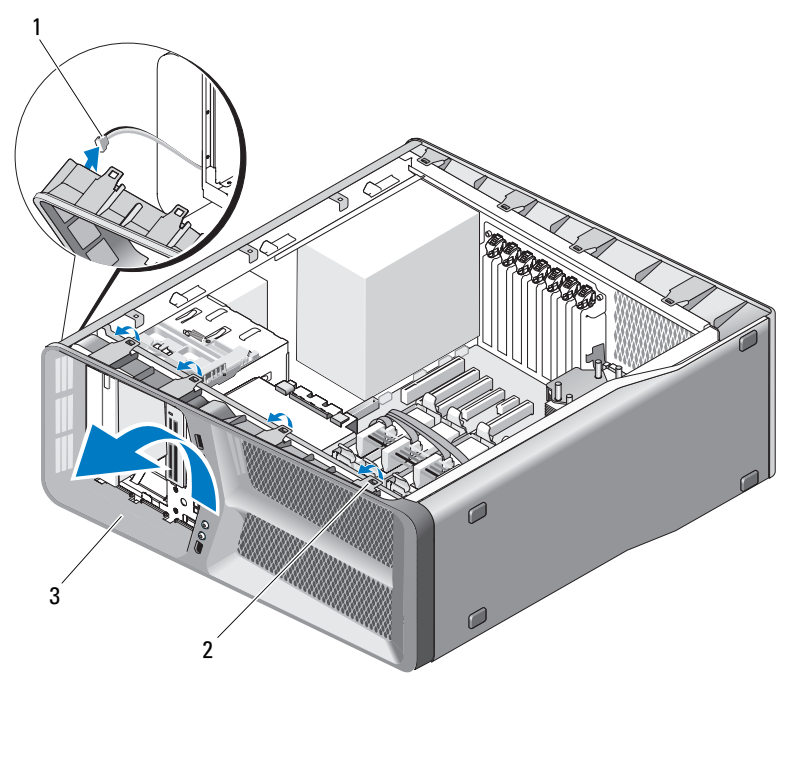

1 cabo FRONT LED 2 abas (4)

- 3 painel frontal
- 9 Remova os dois parafusos que prendem o painel frontal de E/S ao chassi e deslize o painel frontal de E/S em direção ao quadro do chassi para removê-lo completamente.

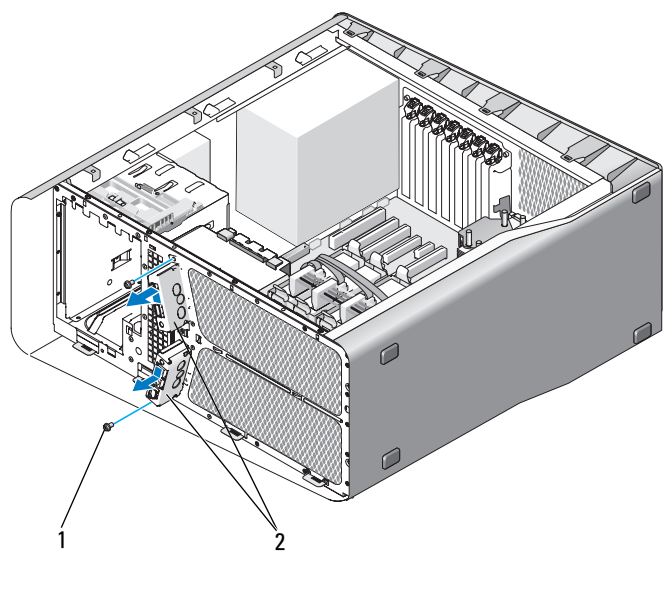

1 parafusos  $(2)$  2 Painel frontal de E/S

## Como instalar o painel frontal de E/S

 $\bigwedge$  ADVERTÊNCIA: Antes de começar qualquer procedimento descrito nesta seção, siga as instruções de segurança contidas no Guia de Informações do Produto.

- 1 Siga os procedimentos descritos em ["Antes de começar" na página 9.](#page-8-0)
- 2 Remova a tampa do computador (consulte ["Como remover a tampa do](#page-12-0)  [computador" na página 13](#page-12-0)).
- 3 Alinhe os orifícios dos parafusos do painel frontal de E/S com os orifícios do chassi e aperte os dois parafusos.
- 4 Alinhe as abas de fixação do painel frontal com os slots correspondentes do chassi e conecte o cabo FRONT\_LED ao painel frontal.

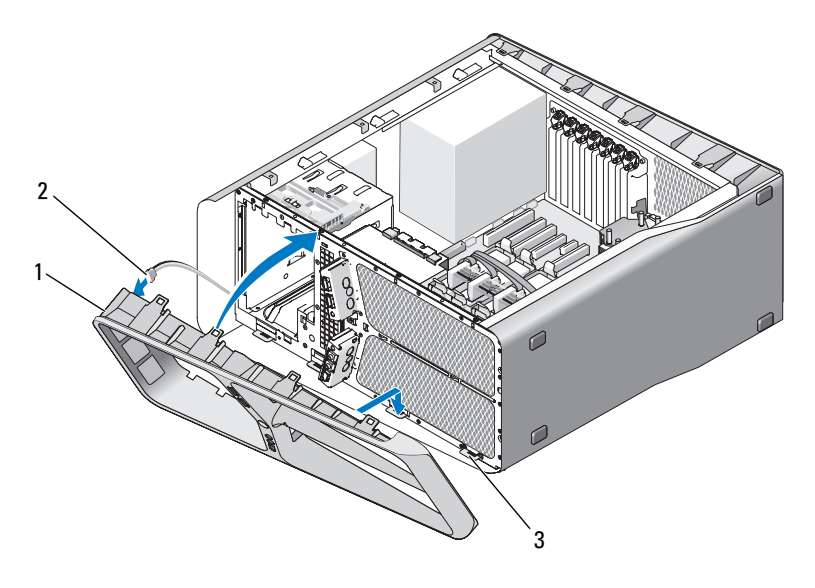

- 1 painel frontal 2 cabo FRONT\_LED
- 3 abas de fixação (4)
- 5 Gire o painel frontal em direção ao computador até se encaixar no lugar.
- 6 Recoloque o painel de unidades (consulte ["Como instalar o painel de](#page-53-0)  [unidades" na página 54\)](#page-53-0).
- 7 Conecte os cabos FRONT\_AUDIO\_USB\_LED, FRONT\_USB\_LED e USB\_MB ao painel frontal de E/S.
- 8 Recoloque o suporte do ventilador da placa (consulte ["Como instalar o](#page-70-1)  [ventilador da placa" na página 71\)](#page-70-1)
- 

**EXTERSO:** Verifique se você recolocou todos os cabos originalmente conectados à placa mestre de E/S para que o computador funcione de forma correta.

9 Conecte todos os cabos à placa mestre de E/S (consulte ["Componentes da](#page-100-0)  [placa de E/S mestre" na página 101](#page-100-0)).

- 10 Substitua as placas de expansão removidas (consulte ["Como instalar](#page-34-0)  [placas PCI e PCI Express" na página 35](#page-34-0)).
- 11 Substitua a tampa do computador (consulte ["Como recolocar a tampa do](#page-118-0)  [computador" na página 119](#page-118-0)).

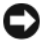

AVISO: Para conectar um cabo de rede, primeiro conecte o cabo a um dispositivo ou uma porta de rede e, em seguida, conecte-o ao computador.

12 Conecte o computador e os dispositivos às tomadas elétricas e ligue-os.

# 

# Placa mestre de E/S

## <span id="page-100-0"></span>Componentes da placa de E/S mestre

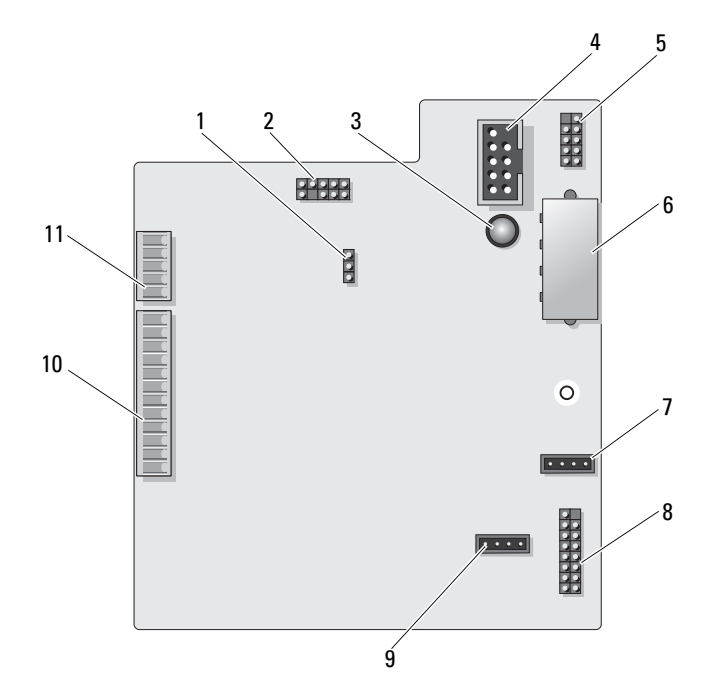

- 1 Jumper de redefinição da placa de E/S (RESET\_FW)
- 
- 5 conector USB interno (USB\_MB) 6 conector de alimentação da placa
- 7 conector do ventilador da placa (FAN\_CCAG)
- 9 conector do ventilador do disco rígido (FAN\_HDD)
- 11 conector de LED do painel frontal (FRONT\_LED)
- 2 Conector de depuração da placa
- 3 LED de falha de ESA 4 conector do leitor de cartão de mídia (USB\_Flexbay)
	- de E/S (PWR\_CONN)
	- 8 sensor LED traseiro (REAR\_LED\_SENSOR)
	- 10 conector USB, áudio e luzes do painel frontal de E/S (FRONT\_AUDIO\_USB\_LED)

 $\bigwedge$  ADVERTÊNCIA: Antes de começar qualquer procedimento descrito nesta seção, siga as instruções de segurança contidas no *Guia de Informações do Produto*.

## Como remover a placa de E/S mestre

- 1 Siga os procedimentos descritos em ["Antes de começar" na página 9.](#page-8-0)
- 2 Remova a tampa do computador (consulte ["Como remover a tampa do](#page-12-0)  [computador" na página 13](#page-12-0)).
- 3 Remova o suporte do ventilador da placa (consulte ["Como remover o](#page-68-1)  [ventilador da placa" na página 69\)](#page-68-1).
- 4 Desconecte todos os cabos da placa de E/S principal.
- **5** Remova o parafuso que prende a placa de E/S principal à bandeja metálica.
- 6 Levante a placa de E/S principal para removê-la do computador.

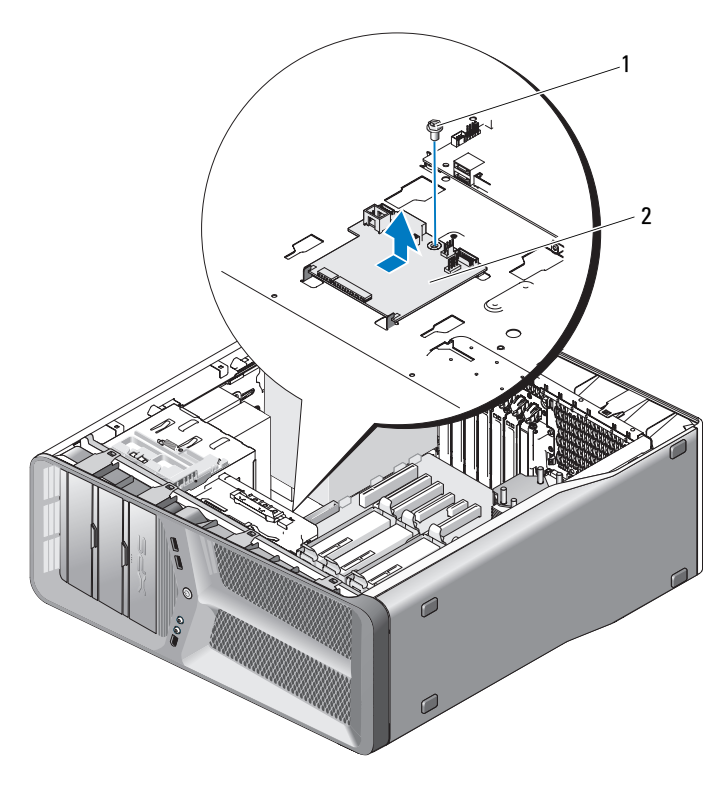

1 parafuso 2 placa de E/S principal

## Como instalar a placa mestre de E/S

- 1 Posicione a placa mestre de E/S na bandeja metálica.
- 2 Recoloque o parafuso para prender a placa mestre de E/S à bandeja metálica.
- 3 Reconecte todos os cabos da placa mestre de E/S
- 4 Recoloque o suporte do ventilador da placa (consulte ["Como instalar o](#page-70-1)  [ventilador da placa" na página 71\)](#page-70-1).
- 5 Recoloque a tampa do computador (consulte ["Como recolocar a tampa do](#page-118-0)  [computador" na página 119](#page-118-0)).
- 6 Conecte o computador e os dispositivos às tomadas elétricas e ligue-os.

## Luzes

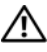

 $\bigwedge$  ADVERTÊNCIA: Antes de começar qualquer procedimento descrito nesta seção, siga as instruções de segurança contidas no Guia de Informações do Produto.

## Como remover a placa frontal de LEDs

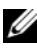

**NOTA:** A placa frontal de LEDs está embutida no painel frontal. Para remover a placa frontal de LEDs, você precisa remover o painel frontal.

- 1 Siga os procedimentos descritos em ["Antes de começar" na página 9.](#page-8-0)
- 2 Remova a tampa do computador (consulte ["Como remover a tampa do](#page-12-0)  [computador" na página 13](#page-12-0)).
- 3 Remova o painel de unidades (consulte ["Como remover o painel de](#page-52-0)  [unidades" na página 53](#page-52-0)).
- 4 Solte as quatro abas que prendem o painel frontal ao chassi.
- 5 Com cuidado, gire o painel frontal do computador para soltá-lo do chassi.

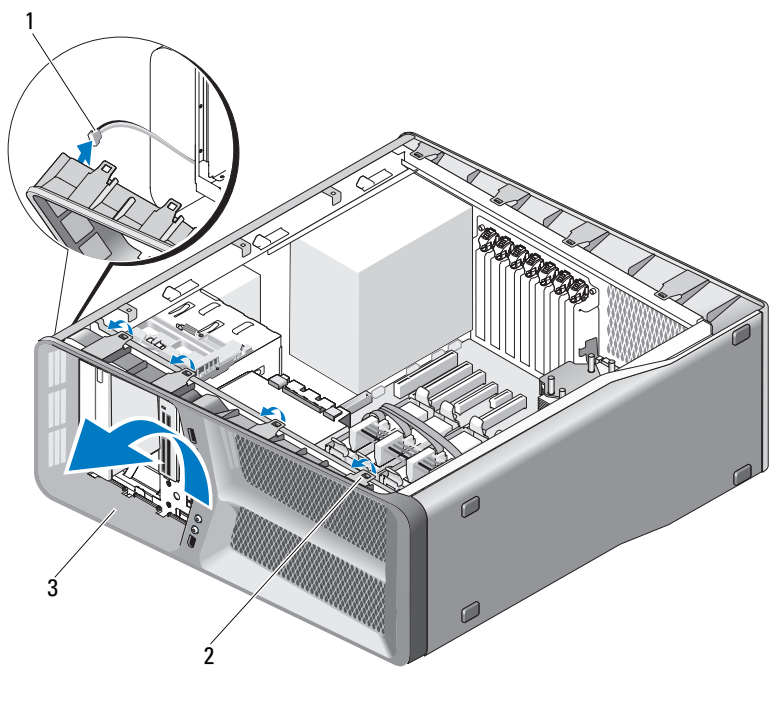

1 cabo FRONT LED 2 abas (4)

3 painel frontal

6 Desconecte o cabo FRONT\_LED do painel frontal para removê-lo juntamente com a placa de iluminação do painel frontal.

**NOTA:** Não remova a placa de iluminação embutida no painel frontal.

## Como instalar a placa frontal de LEDs

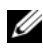

**NOTA:** A placa frontal de LEDs está embutida no painel frontal. Instale o painel frontal para instalar a placa frontal de LEDs.

- 1 Siga os procedimentos descritos em ["Antes de começar" na página 9.](#page-8-0)
- 2 Remova a tampa do computador (consulte ["Como remover a tampa do](#page-12-0)  [computador" na página 13](#page-12-0)).

 Alinhe as abas de fixação do painel frontal com os slots correspondentes do chassi; conecte o cabo FRONT\_LED ao painel frontal.

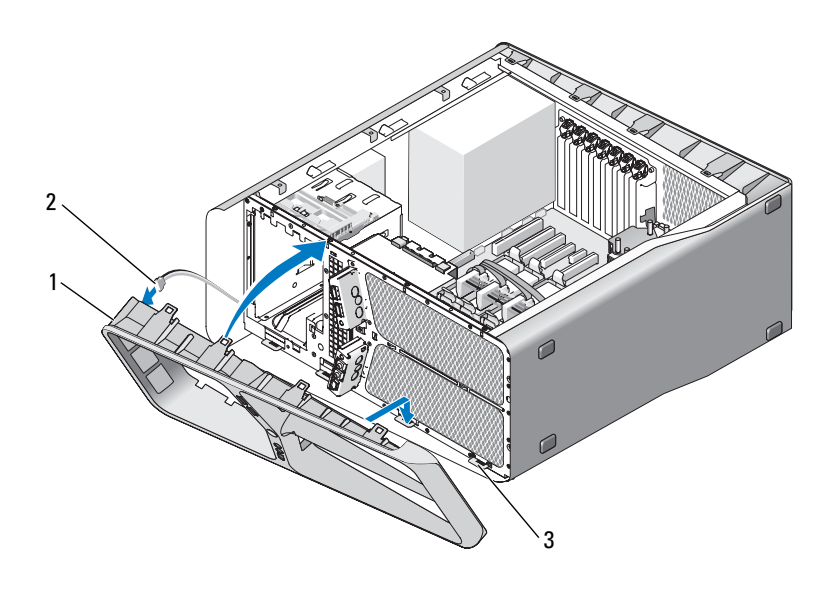

| painel frontal | cabo FRONT LED |
|----------------|----------------|
|                |                |

abas de fixação (4)

- Gire o painel frontal em direção ao computador até que ele encaixe no lugar.
- Recoloque o painel de unidades (consulte ["Como instalar o painel de](#page-53-0)  [unidades" na página 54](#page-53-0)).
- Recoloque a tampa do computador (consulte ["Como recolocar a tampa do](#page-118-0)  [computador" na página 119](#page-118-0)).
- Conecte o computador e os dispositivos às tomadas elétricas e ligue-os.

## Como remover a placa de LEDs traseira

- 1 Siga os procedimentos descritos em ["Antes de começar" na página 9.](#page-8-0)
- 2 Remova a tampa do computador (consulte ["Como remover a tampa do](#page-12-0)  [computador" na página 13](#page-12-0)).
- 3 Remova a placa de sistema (consulte ["Como remover a placa de sistema"](#page-86-0)  [na página 87](#page-86-0)).
- 4 Desconecte o cabo REAR\_LED\_SENSOR da placa mestre de E/S (consulte ["Componentes da placa de E/S mestre" na página 101](#page-100-0)).
- 5 Com cuidado, empurre a aba de liberação para fora do chassi para soltar a placa de LEDs traseira e, em seguida, deslize-a para cima retirando-a do computador.

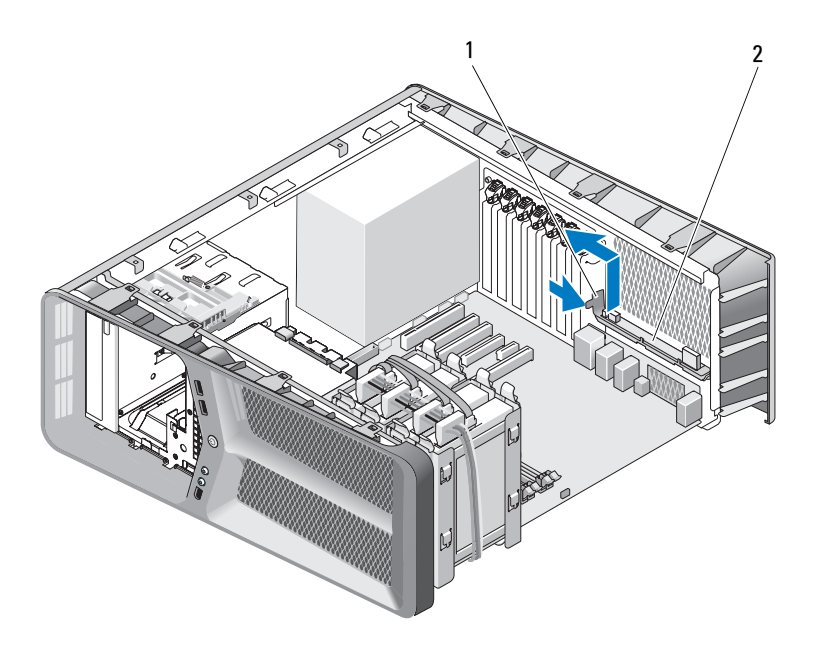

1 aba de liberação 2 placa de LEDs traseira
- 6 Recoloque a placa de sistema (consulte ["Como instalar a placa de sistema"](#page-87-0)  [na página 88](#page-87-0)).
- 7 Recoloque a tampa do sistema (consulte ["Como recolocar a tampa do](#page-118-0)  [computador" na página 119](#page-118-0)).
- 8 Conecte o computador e os dispositivos às tomadas elétricas e ligue-os.

## Como instalar a placa de LEDs traseira

- 1 Siga os procedimentos descritos em ["Antes de começar" na página 9.](#page-8-0)
- 2 Remova a tampa do computador (consulte ["Como remover a tampa do](#page-12-0)  [computador" na página 13](#page-12-0)).
- 3 Remova a placa de sistema (consulte ["Como remover a placa de sistema"](#page-86-0)  [na página 87](#page-86-0)).
- 4 Conecte o cabo REAR\_LED\_SENSOR à placa de E/S principal (consulte ["Componentes da placa de E/S mestre" na página 101](#page-100-0)).
- **5** Passe o cabo REAR\_LED\_SENSOR sob a placa de sistema e recoloque a placa de sistema (consulte ["Como instalar a placa de sistema" na](#page-87-0)  [página 88](#page-87-0)).
- 6 Alinhe a placa de LEDs traseira com a aba metálica do chassi; em seguida, deslize a placa de LEDs traseira até chegar ao lugar correto.
- 7 Recoloque a tampa do computador (consulte ["Como recolocar a tampa do](#page-118-0)  [computador" na página 119](#page-118-0)).
- 8 Conecte o computador e os dispositivos às tomadas elétricas e ligue-os.

# Como trocar a bateria

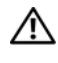

### $\bigwedge$  ADVERTÊNCIA: Antes de começar qualquer procedimentos descrito nesta seção, siga as instruções de segurança contidas no *Guia de Informações do* Produto.

Uma bateria de célula tipo moeda mantém as informações de configuração, data e hora do computador. Essa bateria pode durar vários anos.

Se você tiver que reajustar constantemente essas informações ao ligar o computador, substitua a bateria.

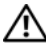

### $\bigwedge$  ADVERTÊNCIA: Uma nova bateria poderá explodir se não for instalada corretamente. Use somente baterias do tipo recomendado pelo fabricante ou equivalente. Descarte as baterias usadas de acordo com as instruções do fabricante.

Para substituir a bateria:

- <span id="page-110-0"></span>1 Registre todas as telas na configuração do sistema (consulte a seção "Configuração do sistema" no Manual do proprietário) para que você possa restaurar as configurações corretas após a instalação da nova bateria.
- 2 Siga os procedimentos descritos em ["Antes de começar" na página 9.](#page-8-0)
- 3 Abra a tampa do computador (consulte ["Como remover a tampa do](#page-12-0)  [computador" na página 13](#page-12-0)).
- 4 Localize o soquete da bateria (consulte ["Componentes da placa de](#page-15-0)  [sistema" na página 16](#page-15-0)).
- **AVISO:** Se você for retirar a bateria do soquete utilizando um objeto sem ponta, tome cuidado para não tocar na placa de sistema com o objeto. Certifique-se de que o objeto seja inserido entre a bateria e o soquete antes de tentar retirar a bateria. Caso contrário, você poderá danificar a placa de sistema, arrancando o soquete ou quebrando as trilhas de circuito da placa de sistema.
- 5 Remova a bateria, retirando-a do soquete com os dedos.
- 6 Insira a nova bateria (CR2032) no soquete com o lado indicando "+" para cima e encaixe-a no lugar.
- 7 Substitua a tampa do computador (consulte ["Como recolocar a tampa do computador"](#page-118-0)  [na página 119\)](#page-118-0).

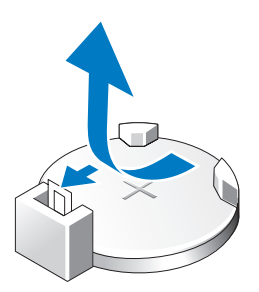

- **CO** AVISO: Para conectar um cabo de rede, primeiro conecte o cabo ao dispositivo ou à porta de rede e depois conecte-o ao computador.
- 8 Conecte o computador e os dispositivos às tomadas elétricas e ligue-os.
- 9 Entre na configuração do sistema (consulte a seção "Configuração do sistema" no Manual do proprietário) e restaure as configurações que você registrou na [etapa 1](#page-110-0).
- 10 Descarte a bateria antiga adequadamente. Consulte o Guia de Informações do Produto para obter informações sobre descarte de baterias.

# Cabos

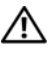

 $\bigwedge$  ADVERTÊNCIA: Antes de começar qualquer procedimento descrito nesta seção, siga as instruções de segurança contidas no Guia de Informações do Produto.

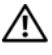

 $\bigwedge$  ADVERTÊNCIA: Para evitar choques elétricos, sempre desconecte o computador da tomada elétrica antes de remover a tampa.

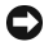

AVISO: Siga as instruções apresentadas nesta seção quando conectar e desconectar cabos na parte interna do computador. Cabos conectados de forma incorreta podem causar danos ao equipamento.

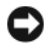

AVISO: Não passe os cabos por baixo ou por trás dos dispositivos. Isso pode impedir o fechamento correto da tampa do computador ou causar danos ao equipamento.

Esta seção fornece informações sobre como conectar e desconectar os seguintes cabos da placa de sistema:

- Cabos de alimentação
- Cabos da unidade de disquete e do dispositivo eletrônico integrado (IDE [Integrated Drive Electronics])
- Cabos Serial-ATA (SATA)
- Cabos frontal de E/S

## Cabos de alimentação

O seu computador tem dois tipos de cabo de alimentação:

- Cabos de alimentação com uma trava de liberação
- Cabos de alimentação sem uma trava de liberação

### Cabos de alimentação com uma trava de liberação

Os seguintes conectores de alimentação do computador possuem travas de liberação:

- Cabo de alimentação principal (consulte ["Conector de energia CC P1" na](#page-17-0)  [página 18\)](#page-17-0).
- Cabos de alimentação da placa gráfica (consulte ["Conector de](#page-19-0)  [alimentação CC P2 e P3 \(Placa gráfica\)" na página 20](#page-19-0)).
- Cabo de alimentação do processador (consulte ["Conectores de](#page-22-0)  [alimentação CC P15" na página 23](#page-22-0)).

Para desconectar um cabo de alimentação com trava de liberação, pressione a trava do conector e puxe o cabo para cima e para fora da placa de sistema.

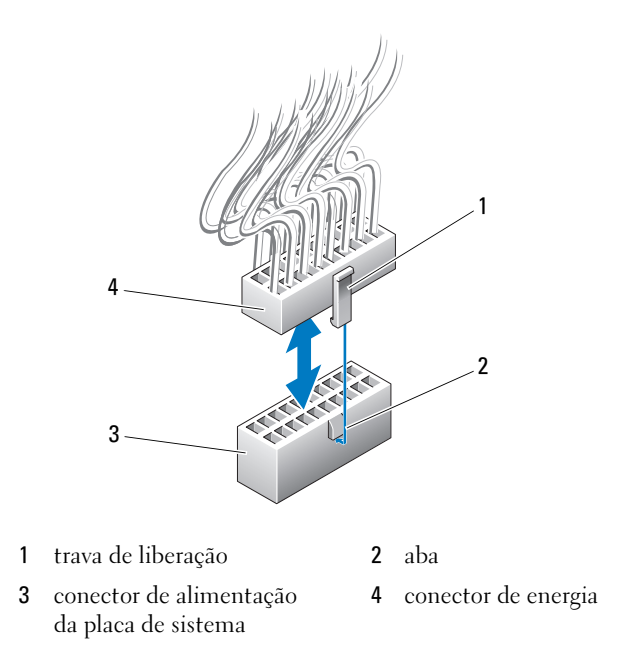

Para conectar o cabo de alimentação à placa de sistema, alinhe a trava de liberação do conector de alimentação com a aba do conector da placa de sistema; em seguida, empurre o conector para baixo até sentir o clique de encaixe.

### Cabos de alimentação sem uma trava de liberação

Os seguintes cabos de alimentação do sistema não possuem uma trava de liberação:

- Cabos de alimentação da unidade IDE (consulte ["Conector de](#page-21-0)  [alimentação CC P11 e P12 \(BAY e BAY2\)" na página 22\)](#page-21-0).
- Cabo de alimentação da placa de E/S principal (consulte ["Conector de](#page-22-1)  [alimentação CC P14 \(MS BD\)" na página 23](#page-22-1)).

Para desconectar o cabo de alimentação sem a trava de liberação, segure o cabo pelo conector e puxe-o para fora da placa de sistema ou do dispositivo.

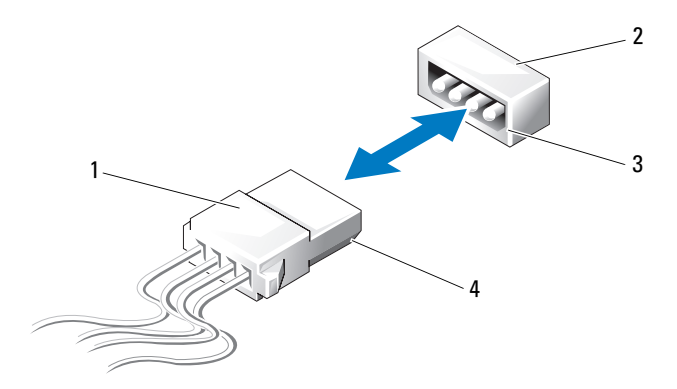

- 1 cabo de alimentação sem uma trava de liberação
- 3 borda chanfrada do conector de alimentação da placa ou unidade de sistema
- 2 conector de alimentação da placa ou unidade de sistema
- 4 borda chanfrada do cabo de alimentação

Para conectar um cabo de alimentação sem trava de liberação, alinhe a borda chanfrada do cabo de alimentação com a borda chanfrada do conector de alimentação na unidade ou placa de sistema; em seguida, pressione firmemente no conector.

## Cabos da unidade de disquete e IDE

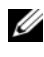

**NOTA:** Com um cabo da unidade de disquete ou IDE, você pode conectar no máximo dois dispositivos em cada conector na placa de sistema.

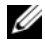

**NOTA:** Cabos e conectores da unidade de disquete são similares aos cabos e conectores IDE. No entanto, o número de pinos dos conectores pode variar. Não é possível alternar os cabos ou conectores.

Para desconectar um cabo IDE, segure o cabo pelo conector em cada extremidade e, com cuidado, puxe-o do conector na placa de sistema ou na unidade IDE.

O conector do cabo IDE tem formato especial, com uma peça de plástico saliente no centro. Para conectar um cabo IDE, alinhe a saliência com o conector na placa ou unidade de sistema; em seguida, empurre o conector até ser totalmente inserido.

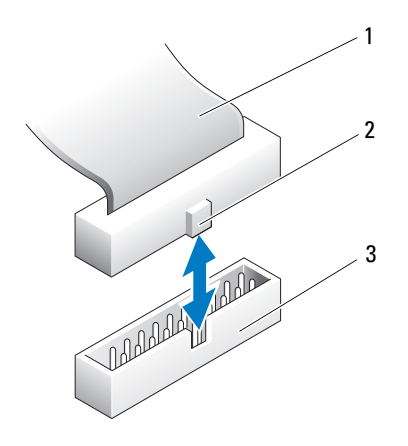

1 cabo de fita IDE 2 saliência

3 conector IDE na placa/unidade de sistema

## Cabos SATA

 $\mathscr{D}$  NOTA: Com o uso de um cabo SATA, você pode conectar apenas um dispositivo SATA ao conector SATA da placa de sistema.

Ao conectar um cabo SATA, segure o cabo pelo conector em cada extremidade e pressione firmemente no conector. Ao desconectar um cabo SATA, segure o cabo pelo conector em cada extremidade e puxe até que o conector se solte.

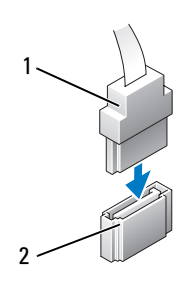

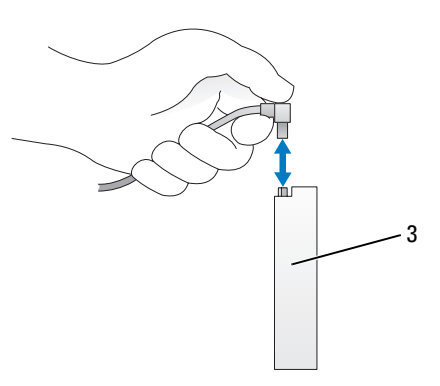

- 
- 1 conector SATA 2 conector SATA da placa de sistema
- 3 disco rígido do conector SATA

## Cabos do painel frontal de E/S

**NOTA:** A maioria dos cabos do painel frontal de E/S, do ventilador e de iluminação possui conectores similares. O número de pinos e a localização da saliência ou do pino ausente pode variar.

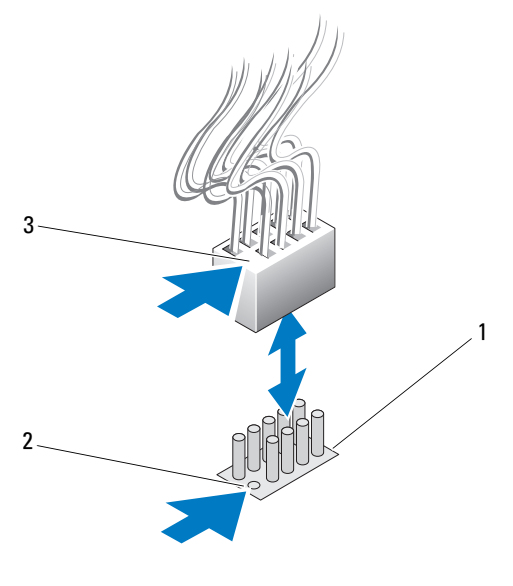

- 1 conector da placa de sistema 2 pino ausente
- 3 saliência

Para desconectar o cabo do painel frontal de E/S, segure o cabo pelo conector e retire-o da placa de sistema.

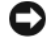

AVISO: Você precisa alinhar a saliência com o pino ausente de forma correta. O alinhamento incorreto pode causar danos ao equipamento.

Quando conectar o cabo do painel frontal de E/S, segure o cabo pelo conector e alinhe a saliência com o pino ausente no conector da placa de sistema; em seguida, pressione firmemente encaixando-o no conector.

# <span id="page-118-0"></span>Como recolocar a tampa do computador

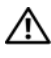

ADVERTÊNCIA: Antes de começar qualquer procedimento descrito nesta seção, siga as instruções de segurança contidas no Guia de Informações do Produto.

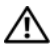

 $\bigwedge$  ADVERTÊNCIA: O computador é pesado e pode ser de difícil manuseio. Procure assistência antes de tentar levantar, mover ou inclinar o computador e sempre levante corretamente para evitar ferimentos; nunca dobre ao levantar.

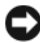

AVISO: Para evitar descarga eletrostática e danos nos componentes internos, faça o aterramento de seu corpo utilizando uma pulseira antiestática ou tocando periodicamente uma superfície de metal não pintada no chassi do computador.

- 1 Verifique se todos os cabos estão conectados e dobre-os para afastá-los do caminho.
- 2 Verifique se nenhuma ferramenta ou peça adicional foi deixada dentro do computador.
- 3 Gire a tampa para baixo e coloque-a na posição correta.
- 4 Pressione a tampa para baixo até que ela se encaixe no lugar.
	- $\mathscr{A}$  NOTA: A tampa do computador deve se encaixar facilmente; no entanto, se necessário, puxe a trava de liberação da tampa para trás até que esteja completamente fechada, e deslize a trava de liberação para frente para prender a tampa.

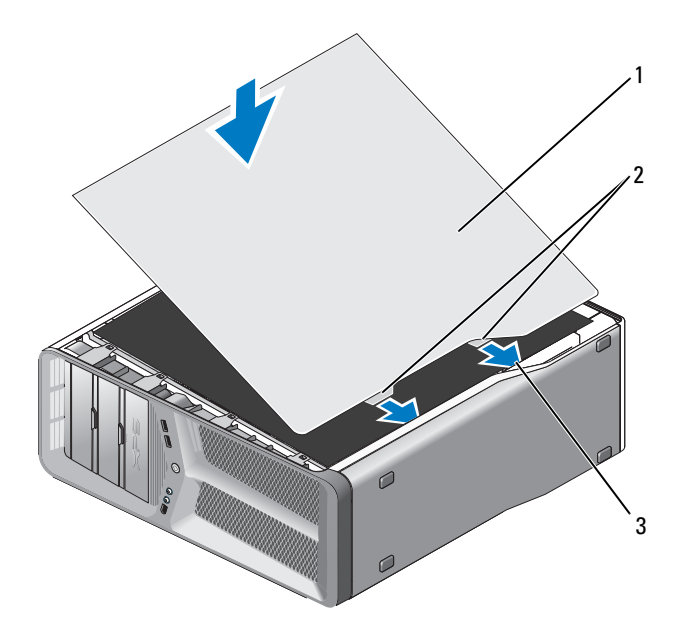

- tampa do computador 2 abas da dobradiça da tampa (2)
- slots da dobradiça
- Com cuidado e com a ajuda de um assistente, coloque o computador na posição vertical.

**CO** AVISO: Para conectar um cabo de rede, primeiro conecte o cabo ao dispositivo ou à porta de rede e depois conecte-o ao computador.

Conecte o computador e os dispositivos às tomadas elétricas e ligue-os.